# LCD\_protocol100 Reference Manual

Generated by Doxygen 1.8.5

Tue Dec 10 2013 16:38:41

# **Contents**

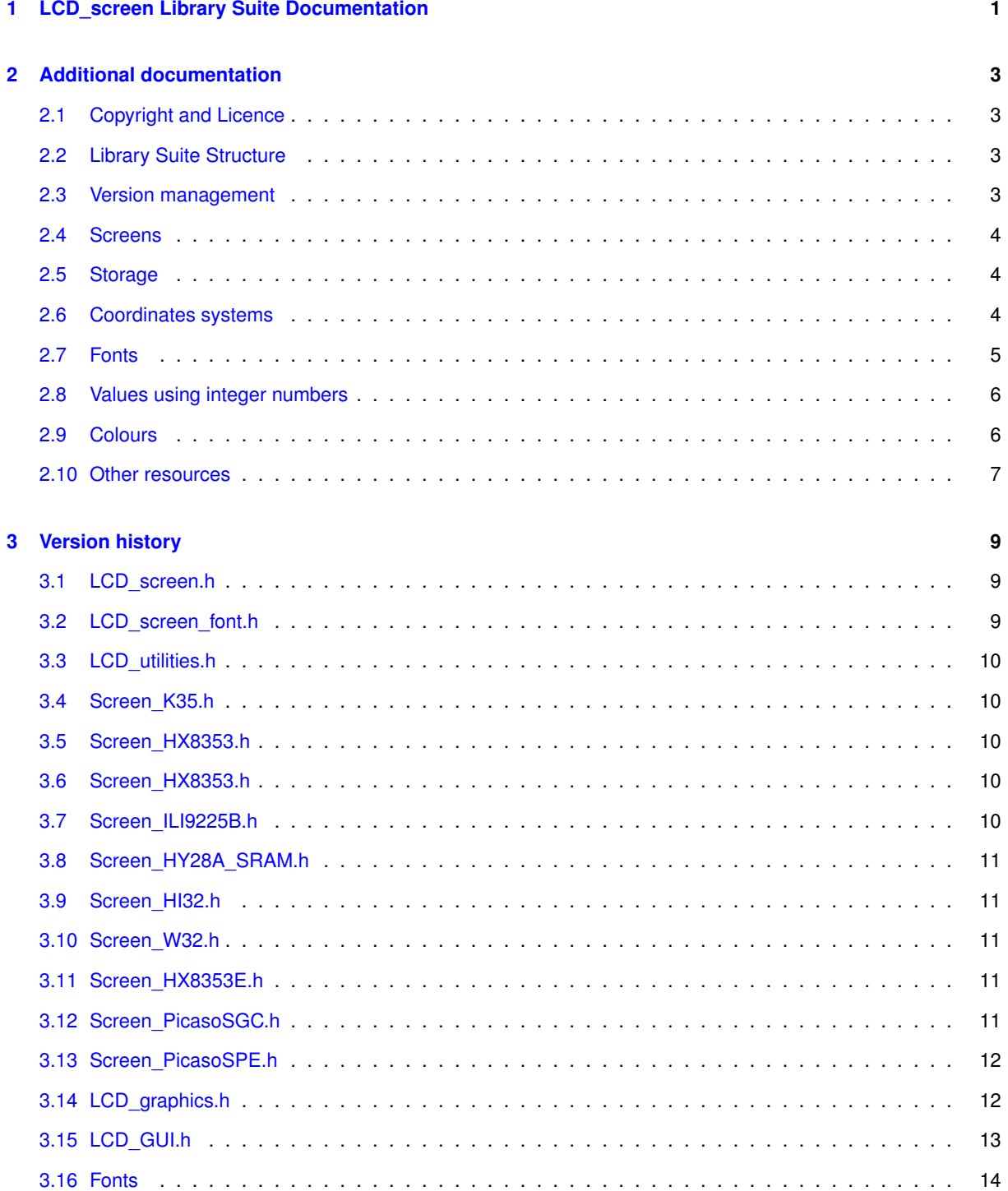

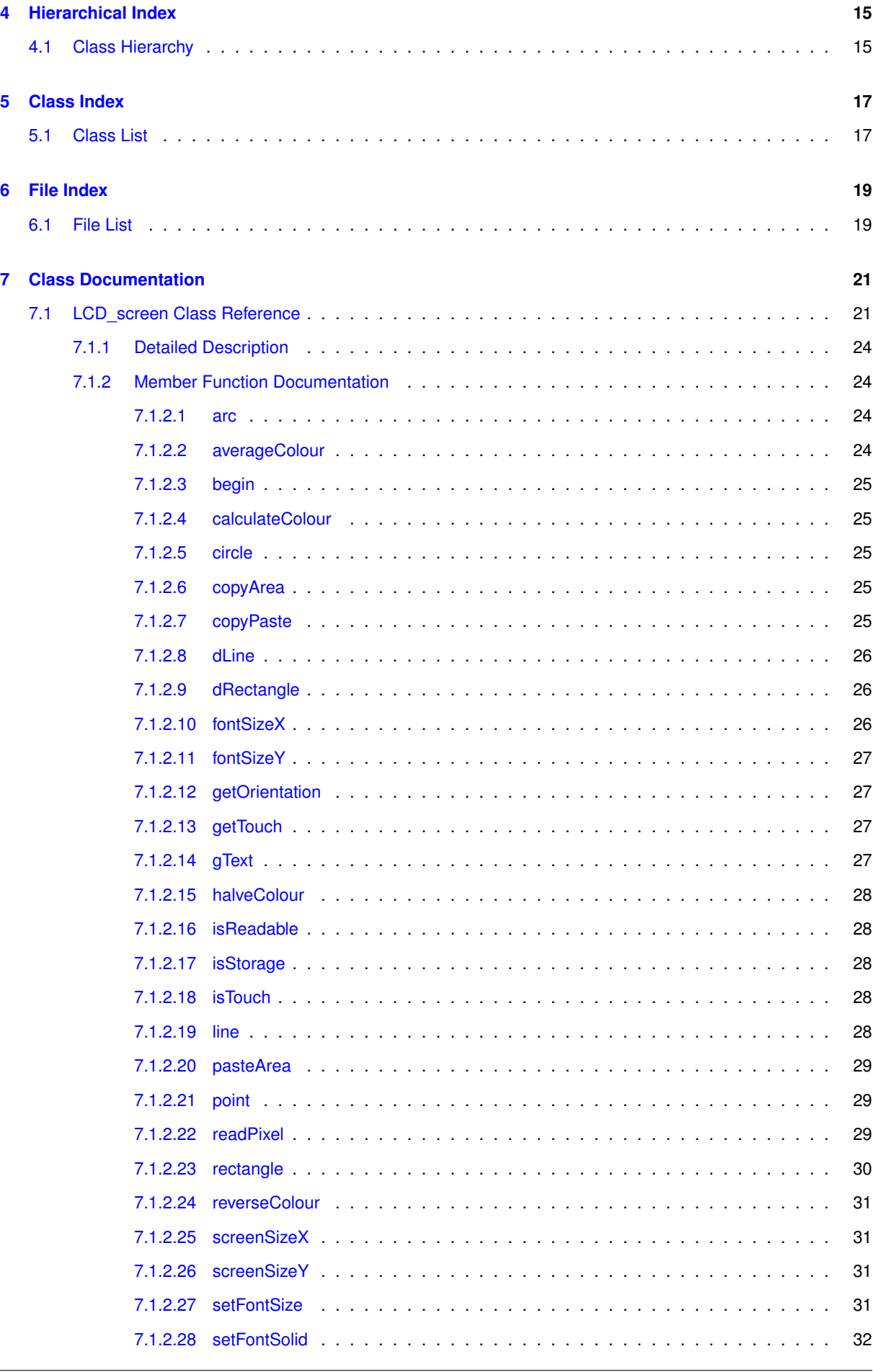

**Generated on Tue Dec 10 2013 16:38:41 for LCD\_protocol100 Reference Manual by Doxygen**

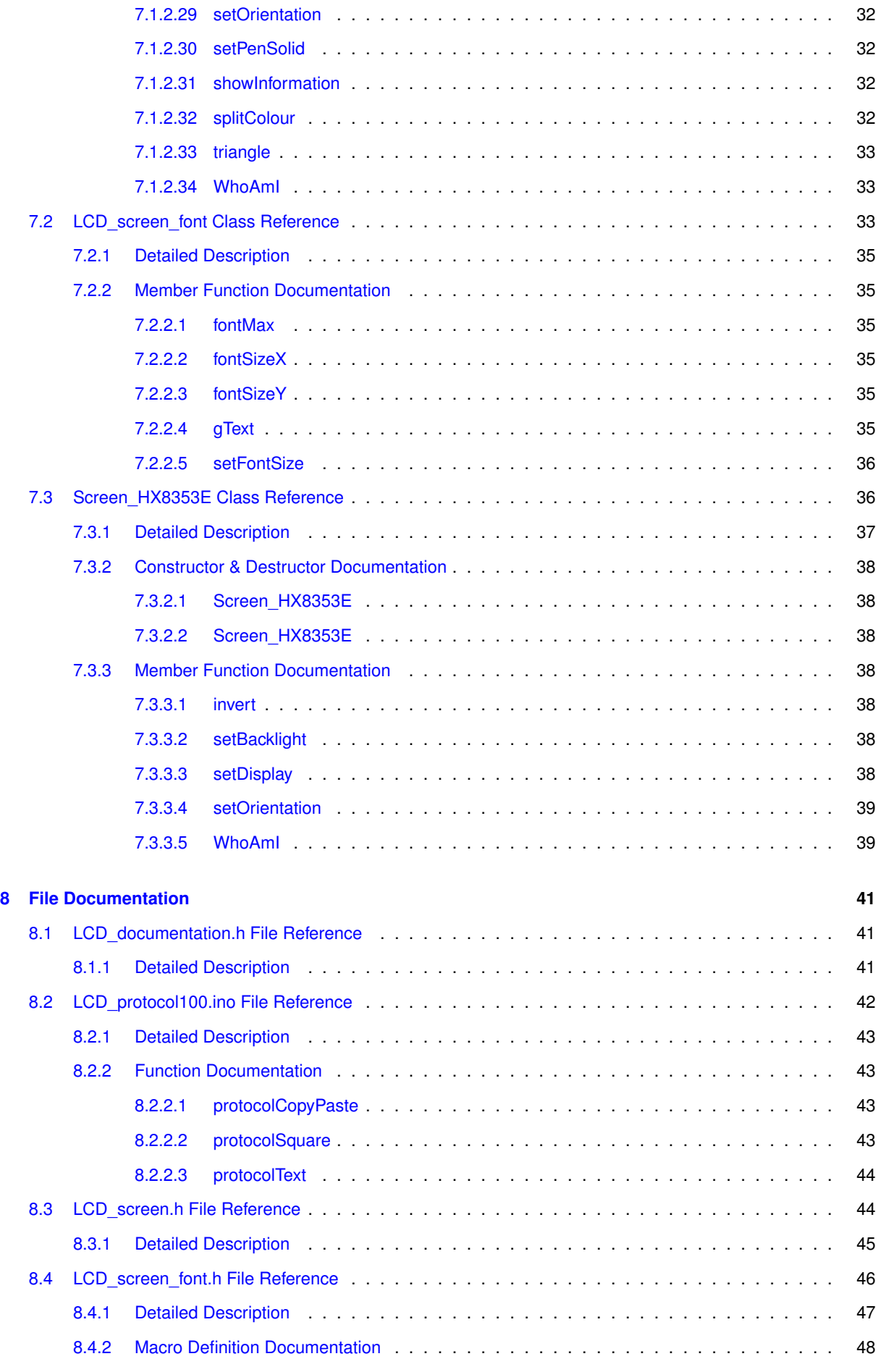

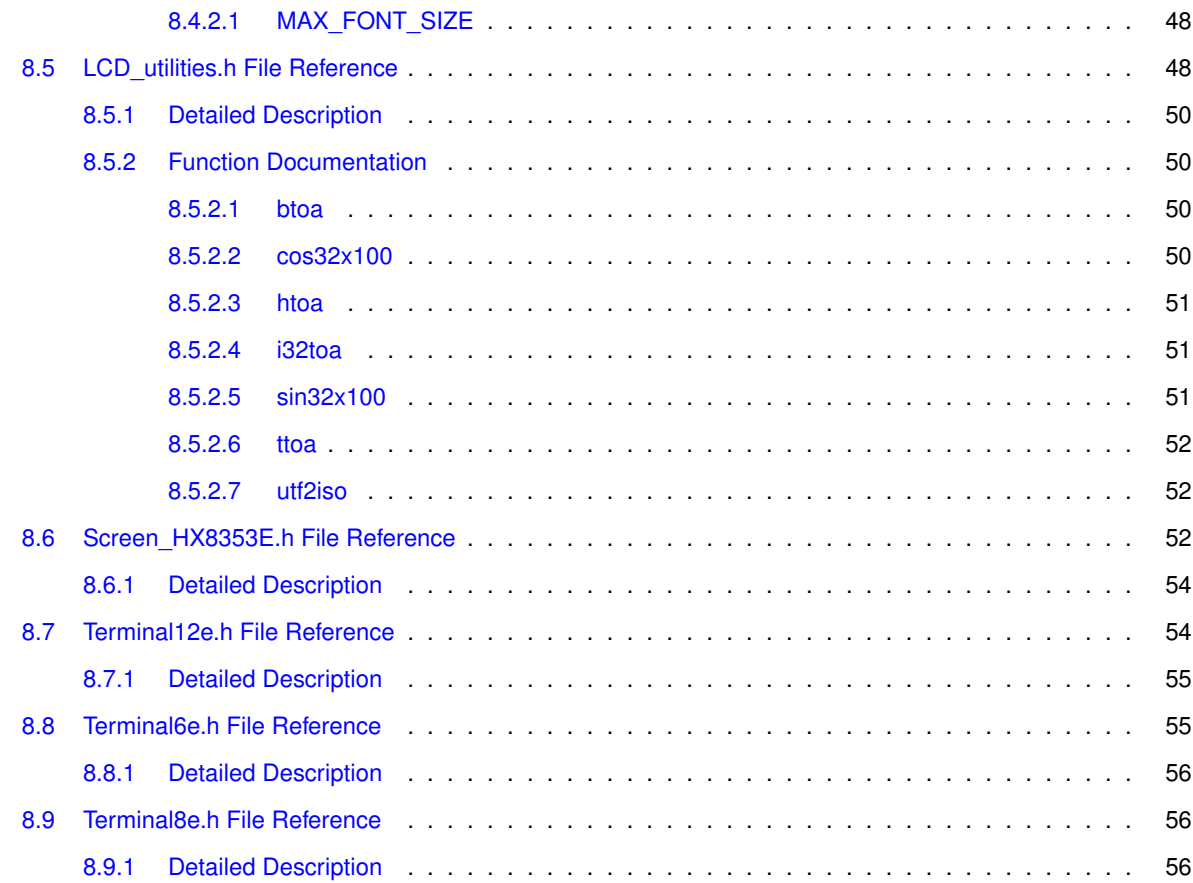

# <span id="page-6-0"></span>**LCD\_screen Library Suite Documentation**

[LCD\\_screen](#page-26-1) is a modular suite of libraries for screens.

The LCD screen Library Suite

- supports
	- **–** ST7735-based RobG's universal colour LCD BoosterPack Systems
	- **–** HY28A screen
	- **–** ILI9225B-based RobG's 2.2" LCD+Touch Panel BoosterPack
	- **–** 4D Systems Picaso-based screens on SGC mode (∗),
	- **–** 4D Systems Picaso-based screens on SPE mode,
- manages display and touch, SD write and read (∗),
- is based on 3 levels
	- 1. top-level with dedicated GUI and Graphics libraries
	- 2. intermediate-level with screen-specific code
	- 3. low-level with virtual classes
- has been tested on Arduino 1.0.x and Energia 010

(∗) roadmap, future possible enhancements

**If you enjoy this library, please help me!**

**See how to contribute at** <http://embeddedcomputing.weebly.com/contact>

*Developed* with [embedXcode](http://embedXcode.weebly.com)

#### **Author**

```
Rei VILO
http://embeddedcomputing.weebly.com
```
#### **Date**

May 20, 2013

#### **Version**

release 102

**Copyright**

```
(c) Rei VILO, 2010-2013
All rights reserved
http://embeddedcomputing.weebly.com/lcd_screen-library-suite
```
Dual license:

- For hobbyists and for personal usage: Attribution-NonCommercial-ShareAlike 3.0 Unported (CC BY-NC-SA 3.0)
- For professionals or organisations or for commercial usage: All rights reserved

For any enquiry about license, <http://embeddedcomputing.weebly.com/contact>

# <span id="page-8-0"></span>**Additional documentation**

This section includes additional documentation on copyright and licence, structure, initialisation, coordinates, colour, SD-card and resources

# <span id="page-8-1"></span>**2.1 Copyright and Licence**

#### Copyright and Licence

The [LCD\\_screen](#page-26-1) Library Suite is shared under dual license:

- For hobbyists and for personal usage: Attribution-NonCommercial-ShareAlike 3.0 Unported (CC BY-NC-SA 3.0)
- For professionals or organisations or for commercial usage: All rights reserved For any enquiry about copyright and licence, please use the [contact form](http://embeddedcomputing.weebly.com/contact.html).

# <span id="page-8-2"></span>**2.2 Library Suite Structure**

The [LCD\\_screen](#page-26-1) Library Suite contains three levels of libraries:

- top level end-user libraries like label, button, dialog, menu or slider with GUI.h, or graphics with Graphics.h
- intermediate level screen-specific libraries, i.e. HY28A\_sccren.h
- low level virtual classes

# <span id="page-8-3"></span>**2.3 Version management**

\*

This section details the management and control of each library part of the Serial\_LCD Library Suite. Each library has a release number that can be check at pre-processing.

Each library has its own release number.

\* #define LCD\_FONT\_RELEASE 105

The release number is checked at pre-processing

```
// Other libraries
       * #include "LCD_screen_font.h"
*
       1/ Test
       #if LCD FONT RELEASE < 106
       * #error required LCD_FONT_RELEASE 106
       * #endif
*
```
In this example, if the LCD screen font library release is 105, the pre-processor prompts an error message:

```
* #error required LCD_FONT_RELEASE 106
*
```
# <span id="page-9-4"></span><span id="page-9-0"></span>**2.4 Screens**

This section explains the different screen features used by the library.

Each screen is driven by a controller, and each controller has different features.

A readable screen allows to get the colour of one specific pixel.

```
* uint16_t colour;<br>* if (myScreen.isR
       .isReadable()) {
          color = myScreen.readpixel(10, 10);* }
*
```
If the screen isn't readable, [LCD\\_screen::isReadable\(\)](#page-33-5) is false and [LCD\\_screen::readPixel\(\)](#page-34-3) returns 0.

<span id="page-9-5"></span>The LCD screen::readPixel() function is required by the LCD screen::copyPaste() and LCD screen::copyArea() functions.

# <span id="page-9-1"></span>**2.5 Storage**

This section explains the different kinds of storage used used by the library.

The GUI library saves the initial screen before displaying a dialog box, a menu or a slider, to restore it afterwards. A storage can be:

- external SRAM
- SD-card

The function LCD screen::isStorage() returns true is a storage is available. The storage is required by the [LCD\\_screen::copyArea\(\)](#page-30-6) and [LCD\\_screen::pasteArea\(\)](#page-34-4) functions.

- [LCD\\_screen::copyArea\(\)](#page-30-6) copies an area from the screen and saves it to the SRAM or SD-card
- <span id="page-9-3"></span>• LCD screen::pasteArea() reads an area from the SRAM or SD-card and pastes it to the screen

The MCU SRAM is used for the [LCD\\_screen::copyPaste\(\)](#page-30-5) function.

# <span id="page-9-2"></span>**2.6 Coordinates systems**

This section explains the rectangle and vector coordinates systems.

Two systems of coordinates are used, rectangle and vector coordinates.

**Rectangle** coordinates include two points P1 and P2.

- P1 is a pixel on the top left, with (x1, y1) coordinates.
- P2 is a pixel on the bottom right, with (x2, y2) coordinates.

*Example* rectangle (0, 0) - (319, 239)

**Vector** coordinates include one point P0 and one distance.

- P0 is a pixel and the origin, with (x0, y0) coordinates.
- The distance (dx, dy) is specified for the horizontal and the vertical axis.

*Example* vector (0, 0) - (320, 240)

Going from pixel 0 to pixel 319 represents 320 pixels in total

# <span id="page-10-0"></span>**2.7 Fonts**

This section explains how to use the fonts.

Four extended fonts are supplied:

- Font 0 or Terminal6x8e fixed 6 x 8, size= 1344 bytes, cumulated= 1344 bytes
- Font 1 or Terminal8x12e fixed 8 x 12, size= 3584 bytes, cumulated= 4928 bytes
- Font 2 or Terminal12x16e fixed 12 x 16, size= 5376 bytes, cumulated= 10304 bytes
- Font 3 or Terminal16x24e fixed 16 x 24, size= 10752 bytes, cumulated= 21056 bytes (not released)

All the fonts include the extended characters 0x80∼0xff corresponding to the ISO-8859-1 fonts page. To convert UTF-8 strings to ISO-8859-1 strings, use the [utf2iso\(\)](#page-57-3) utility.

#### **Note**

First font is numbered 0, second 1, ... The latest font is numbered LCD screen::fontMax()-1. MAX\_FONT\_SIZE=0 means no font.

#### Number of fonts

#### **Returns**

number of fonts available

#### **Note**

First font is numbered 0, second 1, ... The latest font is numbered [LCD\\_screen\\_font::fontMax\(\)-](#page-40-2)1

#### **See Also**

- MikroElektronika GLCD Font Creator 1.2.0.0 <http://www.mikroe.com>
- The Unicode Consortium. The Unicode Standard, Version 6.2.0, (Mountain View, CA: The Unicode Consortium, 2012. ISBN 978-1-936213-07-8) <http://www.unicode.org/versions/Unicode6.2.0/>

# <span id="page-11-0"></span>**2.8 Values using integer numbers**

This section explains how values are coded using integer numbers only.

Using integers only allows to avoid loading the library for real numbers, which requires 6 KB of memory. A value are coded using two numbers:

- a significand, int32 t number, already multiplied by unit
- plus a multiplier, int32 t unit, with default=1, 10 or 100 value = number / unit = significand / multiplier The unit provides the scale of the degrees passed. The following calls of the draw() function are equivalent:

```
* draw(90); // = 90 / 1
* draw(90, 1); // = 90 / 1
* draw(9000, 100); // = 9000 / 100
*
```
Functions like cos32x100 and sin32x100 receive and return values multiplied by 100. The unit is set at 100.

- int32\_t [cos32x100\(int32\\_t degreesX100\)](#page-55-4)
- int32\_t [sin32x100\(int32\\_t degreesX100\)](#page-56-3)

int32\_t are used instead of int64\_t because some platforms don't manage 64-bit numbers.

**See Also**

• Wikipedia on Floating points and Significand [https://en.wikipedia.org/wiki/Floating\\_point](https://en.wikipedia.org/wiki/Floating_point) and [https://en.wikipedia.](https://en.wikipedia.org/wiki/Significand) [org/wiki/Significand](https://en.wikipedia.org/wiki/Significand)

# <span id="page-11-2"></span><span id="page-11-1"></span>**2.9 Colours**

This section explains how the colours are coded in 16-bit colours and 8-bits Red-Green-Blue components.

Colours are coded internally on 16 bits, with 5 bits for red, 6 bits for green and 5 bits for blue, or called RGB565.

The Red-Green-Blue components are 8-bit sized and 0x00..0xff scaled.

Two functions are available to convert 16-bit colours and 8-bit Red-Green-Blue components:

- [LCD\\_screen::calculateColour](#page-30-7) calculates 16-bit colour from 8-bit Red-Green-Blue components
- [LCD\\_screen::splitColour](#page-37-5) calculates 8-bit Red-Green-Blue components from 16-bit colour Two functions provide additional calculations:
- [LCD\\_screen::halveColour](#page-33-7) halves a 16-bit colour
- [LCD\\_screen::reverseColour](#page-36-4) reverses a 16-bit colour

#### **See Also**

from Embedded Computing website:

• [Intermediate Level: Colour Functions](http://embeddedcomputing.weebly.com/colour-functions.html)

# <span id="page-12-0"></span>**2.10 Other resources**

#### More resources are available online.

The [LCD\\_screen](#page-26-1) Library Suite is supported by the dedicated Embedded Computing website at [http-](http://embeddedcomputing.weebly.com) [://embeddedcomputing.weebly.com](http://embeddedcomputing.weebly.com)

#### **See Also**

from Embedded Computing website:

- [Main page](http://embeddedcomputing.weebly.com/serial-lcd.html)
- [Download](http://embeddedcomputing.weebly.com/download.html)
- Former [Tutorials](http://embeddedcomputing.weebly.com/tutorials.html)
- Former [Examples](http://embeddedcomputing.weebly.com/examples.html)
- Former [Tutorial 3: FAQ](http://embeddedcomputing.weebly.com/tutorial-3-faq.html)
- Former [LCD\\_screen Library Suite](http://embeddedcomputing.weebly.com/lcd_screen-library-suite.html)
- [Fonts and font generator](http://www.mikroe.com) except for Terminal16e font

# <span id="page-14-0"></span>**Version history**

Version history for [LCD\\_screen](#page-26-1)

# <span id="page-14-1"></span>**3.1 LCD\_screen.h**

- May 26, 2013 release 104 Built-in fonts and separate LCD screen font.h
- May 26, 2013 release 105 Virtual functions
- May 26, 2013 release 106 Initial release
- Jul 02, 2013 release 107 SRAM integration
- Jul 06, 2013 release 108 SRAM speed optimisation
- Jul 10, 2013 release 109 GUI integration
- Aug 16, 2013 release 110 Storage integration
- Oct 26, 2013 release 113 New screen added
- Dec 10, 2013 release 114 Text functions refactoring

# <span id="page-14-2"></span>**3.2 LCD\_screen\_font.h**

Version history for [LCD\\_screen\\_font](#page-38-3)

- May 26, 2013 release 103 Virtual functions
- May 26, 2013 release 104 Integration of LCD font
- May 26, 2013 release 105 Initial release
- May 26, 2013 release 106 Initial release
- Jul 02, 2013 release 107 SRAM integration
- Jul 06, 2013 release 108 SRAM speed optimisation
- Jul 10, 2013 release 109 GUI integration
- Aug 16, 2013 release 110 Storage integration
- Aug 24, 2013 release 111 Stability enhancement
- Sep 08, 2013 release 112 uint8\_t for unsigned char
- Oct 26, 2013 release 113 New screen added
- Dec 10, 2013 release 114 Text functions refactoring

# <span id="page-15-0"></span>**3.3 LCD\_utilities.h**

Version history for the utilities

- May 10, 2012 release 100 Initial release
- Jul 10, 2013 release 101 Better algorithms
- Sep 18, 2013 release 102 Use of char[] and C functions

# <span id="page-15-1"></span>**3.4 Screen\_K35.h**

Version history for the Kentec 3.5 screen

• Aug 16, 2013 release 103 initial release

# <span id="page-15-2"></span>**3.5 Screen\_HX8353.h**

Version history for the ST7735-based screen

• May 26, 2013 release 105 initial release

# <span id="page-15-3"></span>**3.6 Screen\_HX8353.h**

Version history for the HX8353-based screen

• Dec 06, 2013 release 101 initial release

# <span id="page-15-4"></span>**3.7 Screen\_ILI9225B.h**

Version history for the ILI9225B-based screen

- May 26, 2013 release 105 SPI speed fixed for screen and touch
- May 26, 2013 release 105 Faster text (10x)
- May 26, 2013 release 106 Initial release
- May 26, 2013 release 107 gText fixed
- Sep 09, 2013 release 108 Added support for F5529

# <span id="page-16-0"></span>**3.8 Screen\_HY28A\_SRAM.h**

Version history for the HY28A-based screen

- May 26, 2013 release 105 Dual SPI
- May 26, 2013 release 106 Faster text (6x)
- May 26, 2013 release 107 Initial release
- May 26, 2013 release 108 setPoint fixed
- Jun 02, 2013 release 109 Fast software SPI evaluation
- Jul 02, 2013 release 110 SRAM copy paste
- Jul 07, 2013 release 111 Improved SPI library by reaper7
- Aug 10, 2013 release 112 Improved SRAM management

# <span id="page-16-1"></span>**3.9 Screen\_HI32.h**

Version history for the HY28A-based screen

• May 29, 2013 release 101 stable release

# <span id="page-16-2"></span>**3.10 Screen\_W32.h**

Version history for the 3.2" wide screen

- May 29, 2013 release 101 Stable release
- Oct 05, 2013 release 102 Fix for orientation

# <span id="page-16-3"></span>**3.11 Screen\_HX8353E.h**

Version history for the 3.2" wide screen

• Dec 10, 2013 release 100 Educational BoosterPack MKII (not released)

# <span id="page-16-4"></span>**3.12 Screen\_PicasoSGC.h**

Version history for 4D Systems Picaso-based screen on SGC mode

- May 27, 2013 release 099 Proof of concept (not released)
- Jun 25, 2013 release 100 Interim version (not released)
- Jun 25, 2013 release 101 Interim version (not released)
- Jun 25, 2013 release 102 Interim version (not released)
- Sep 25, 2013 release 103 readPixel and copyPaste added (not released)

## <span id="page-17-0"></span>**3.13 Screen\_PicasoSPE.h**

Version history for 4D Systems Picaso-based screen on SPE mode

- May 27, 2013 release 099 Proof of concept (not released)
- Jun 09, 2013 release 100 Proof of concept (not released)
- Jun 09, 2013 release 101 Proof of concept (not released)
- Jun 09, 2013 release 102 Proof of concept (not released)
- Jun 09, 2013 release 103 Proof of concept (not released)
- Jun 09, 2013 release 104 Proof of concept (not released)
- Sep 25, 2013 release 105 readPixel and copyPaste added (not released)
- Oct 20, 2013 release 106 Support for Energia
- Oct 20, 2013 release 106 First release

# <span id="page-17-1"></span>**3.14 LCD\_graphics.h**

Version history for the HY28A-based screen

- Jan 22, 2012 release 1 New Graphics library with example Graphics main
- Jan 25, 2012 release 2 (x0, y0, dx, fy) functions added to  $(x1, x2, y1, y2) = (x0, y0, x0+dx, y0+dy)$
- Jan 27, 2012 release 3 Histogram graphic with example Histogram\_main
- Jan 28, 2012 release 103 New index
- Jan 28, 2012 release 104 Default colours for each graphic
- Jan 30, 2012 release 105 Improved consistency
- Feb 01, 2012 release 106 ttoa used
- Feb 12, 2012 release 106a **AVR\_ATmega328P** added
- Feb 14, 2012 release 107 gGauge graphic
- Feb 16, 2012 release 108 Yaw, pitch, roll graphics
- Mar 19, 2012 release 209 Arduino 1.0 compatible
- May 01, 2012 release 109 Support for Wiring 1.0
- Jun 14, 2012 release 110 Unified library for Arduino 23 & 1.0, chipKIT and Wiring
- Jul 06, 2012 release 111 More compact library
- Jul 08, 2012 release 112 Meta-classes mtgDial and mtfPane
- Jul 09, 2012 release 113 Graphic for multiple values
- Jul 13, 2012 release 114 Better dial for clock
- Jul 30, 2012 release 314 Unified release numbering version 3xx
- Aug 21, 2012 release 315 **AVR\_ATmega1280** added
- Sep 01, 2012 release 316 **AVR\_ATmega32U4** added
- Sep 12, 2012 release 317 Gauge stability enhancement
- Mar 03, 2013 release 318 gTable graphic
- Jun 03, 2013 release 419 clock, gauge and yaw-pitch-roll for [LCD\\_screen](#page-26-1)
- Jun 04, 2013 release 420 Full library for [LCD\\_screen](#page-26-1)

# <span id="page-18-0"></span>**3.15 LCD\_GUI.h**

Version history for the HY28A-based screen

- Sep 18, 2011 release 1 Dialog window with up to 3 buttons
- Nov 25, 2011 release 2 Faster dialog show/hide and optional area for screen copy to/read from SD
- Nov 27, 2011 release 3 Bugs fixed
- Dec 15, 2011 release 3.1 Arduino 1.0 implementation test no longer compatible with 0022
- Dec 27, 2011 release 4 Ready for GUI = button + dialog box + menu + label
- Dec 28, 2011 release 5 Item-based refactoring for dialog box, menu and label
- Dec 29, 2011 release 6 Button library deprecated, superseeded by GUI library
- Jan 05, 2012 release 7 (x0, y0, dx, fy) functions added to  $(x1, x2, y1, y2) = (x0, y0, x0+dx, y0+dy)$
- Jan 25, 2012 release 8 Button with instant option (no de-bouncing)
- Jan 28, 2012 release 108 New index
- Feb 12, 2012 release 108a **AVR\_ATmega328P AVR\_ATmega2560** added
- Mar 19, 2012 release 209 Arduino 1.0 compatible
- Apr 22, 2012 release 109 Slider added
- Apr 28, 2012 release 110 Better menu
- May 01, 2012 release 111 Support for Wiring 1.0
- Jun 04, 2012 release 112 RAW image bug fixed
- Jun 14, 2012 release 113 Unified library for Arduino 23 & 1.0, chipKIT and Wiring
- Jul 05, 2012 release 114 More compact library
- Jul 30, 2012 release 315 Unified release numbering version 3xx
- Aug 21, 2012 release 316 **AVR\_ATmega1280** added
- Sep 01, 2012 release 317 **AVR\_ATmega32U4** added
- Dec 01, 2012 release 318 New area object = zone for touch
- Jan 08, 2013 release 319 New cursor object
- Jan 15, 2013 release 320 New text box object
- Jul 06, 2013 release 421 First release for [LCD\\_screen](#page-26-1)

# <span id="page-19-0"></span>**3.16 Fonts**

Version history for fonts

- May 25, 2013 release 101 Initial sets of fonts Terminal6, Terminal8 and Terminal12
- May 27, 2013 release 102 Extended sets of fonts Terminal6e, Terminal8e and Terminal12e
- Jun 04, 2013 release 103 Added 16x24 font Terminal16e (not released)

# <span id="page-20-0"></span>**Hierarchical Index**

# <span id="page-20-1"></span>**4.1 Class Hierarchy**

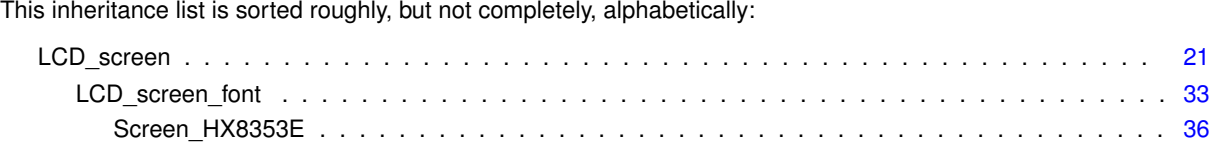

# <span id="page-22-0"></span>**Class Index**

# <span id="page-22-1"></span>**5.1 Class List**

Here are the classes, structs, unions and interfaces with brief descriptions:

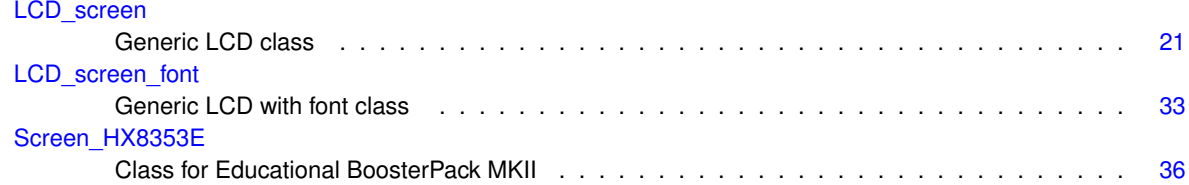

# <span id="page-24-0"></span>**File Index**

# <span id="page-24-1"></span>**6.1 File List**

Here is a list of all documented files with brief descriptions:

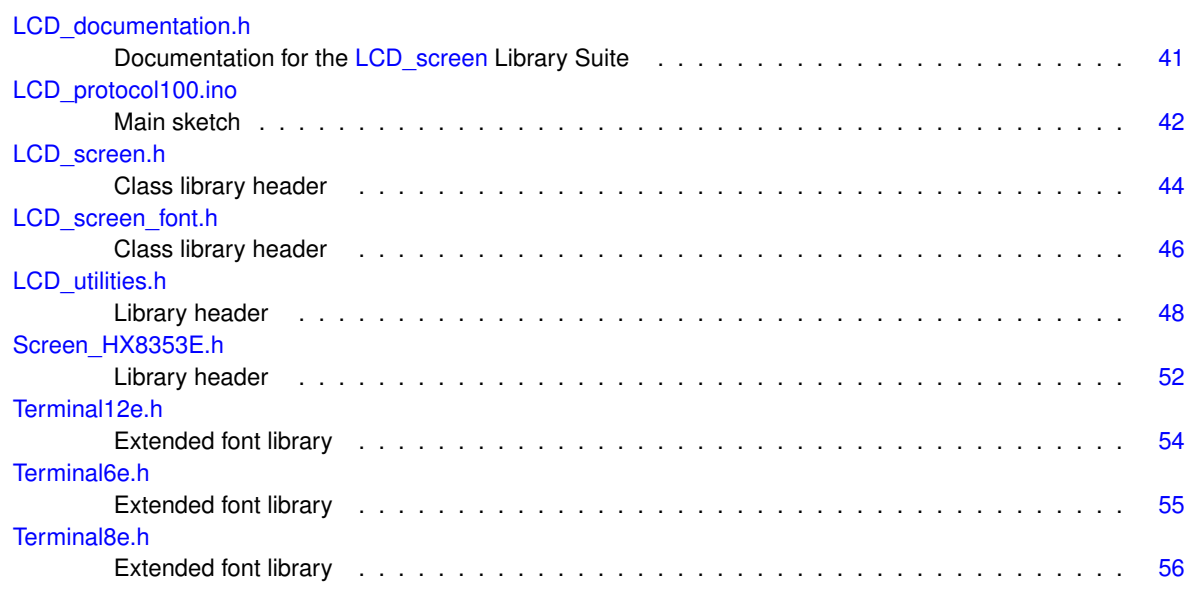

# <span id="page-26-0"></span>**Class Documentation**

#### <span id="page-26-1"></span>**LCD\_screen Class Reference**  $7.1$

Generic LCD class.

#include <LCD\_screen.h> Inheritance diagram for LCD\_screen:

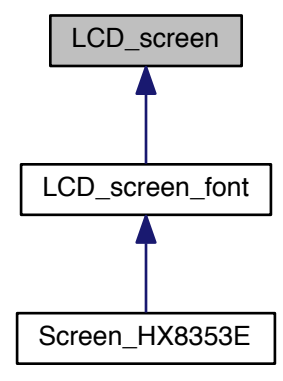

# <span id="page-26-2"></span>**Public Member Functions**

• LCD screen ()

Constructor.

# General

- virtual void begin ()=0
- Initialisation. • virtual String WhoAml ()=0
- Request information about the screen.
- <span id="page-26-3"></span>• void clear (uint16\_t colour=blackColour) Clear the screen.
- virtual void setOrientation (uint8\_t orientation)
- *Set orientation.*
- uint8 t [getOrientation](#page-32-4) ()
- *Get orientation.*
- virtual void [showInformation](#page-37-7) (uint16\_t x0=0, uint16\_t y0=0)
	- *Show information.*
- virtual uint16\_t [screenSizeX](#page-36-5) ()
- *Screen size, x-axis.* • virtual uint16 t [screenSizeY](#page-36-6) ()
	- *Screen size, y-axis.*

#### **Graphics**

- virtual void [circle](#page-30-8) (uint16 t x0, uint16 t y0, uint16 t radius, uint16 t colour) *Draw circle.*
- virtual void [arc](#page-29-2) (uint16\_t x0, uint16\_t y0, uint16\_t radius, uint16\_t start, uint16\_t end, uint16\_t colour) *Draw arc.*
- virtual void [line](#page-33-8) (uint16\_t x1, uint16\_t y1, uint16\_t x2, uint16\_t y2, uint16\_t colour) *Draw line, rectangle coordinates.*
- virtual void [dLine](#page-31-3) (uint16\_t x0, uint16\_t y0, uint16\_t dx, uint16\_t dy, uint16\_t colour) *Draw line, vector coordinates.*
- virtual void [setPenSolid](#page-37-8) (bool flag=true)
	- *Set pen opaque.*
- virtual void [triangle](#page-38-5) (uint16\_t x1, uint16\_t y1, uint16\_t x2, uint16\_t y2, uint16\_t x3, uint16\_t y3, uint16\_t colour)
	- *Draw triangle, rectangle coordinates.*
- virtual void [rectangle](#page-34-5) (uint16\_t x1, uint16\_t y1, uint16\_t x2, uint16\_t y2, uint16\_t colour) *Draw rectangle, rectangle coordinates.*
- virtual void [dRectangle](#page-31-4) (uint16\_t x0, uint16\_t y0, uint16\_t dx, uint16\_t dy, uint16\_t colour) *Draw rectangle, vector coordinates.*
- virtual void [point](#page-34-6) (uint16\_t x1, uint16\_t y1, uint16\_t colour) *Draw pixel.*

#### **Text**

#### *Read pixel colour*

*Parameters*

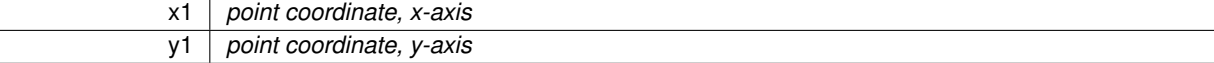

#### *Returns*

*16-bit colour, bits 15-11 red, bits 10-5 green, bits 4-0 blue*

- virtual void [setFontSize](#page-36-7) (uint8\_t size)=0 *Select font size.*
- virtual void [setFontSolid](#page-37-9) (bool flag=true)
	- *Set transparent or opaque text.*
- virtual uint8 t [fontSizeX](#page-31-5) ()=0
	- *Font size, x-axis.*
- virtual uint8\_t [fontSizeY](#page-32-5) ()=0
	- *Font size, y-axis.*
- virtual void [gText](#page-32-6) (uint16 t x0, uint16 t y0, String s, uint16 t textColour[=whiteColour,](#page-50-2) uint16 t back-Colour[=blackColour,](#page-50-1) uint8\_t ix=1, uint8\_t iy=1)=0

*Draw ASCII Text (pixel coordinates) with selection of size.*

#### **Colours utilities**

• uint16 t [calculateColour](#page-30-7) (uint8 t red, uint8 t green, uint8 t blue) *Calculate 16-bit colour from 8-bit Red-Green-Blue components.*

- void [splitColour](#page-37-5) (uint16\_t rgb, uint8\_t &red, uint8\_t &green, uint8\_t &blue) *Calculate 8-bit Red-Green-Blue components from 16-bit colour.*
- uint16\_t [halveColour](#page-33-7) (uint16\_t rgb)
	- *Half 16-bit colour.*
- uint16 t [averageColour](#page-29-5) (uint16 t rgb1, uint16 t rgb2)
	- *Average two 16-bit colours.*
- uint16 t [reverseColour](#page-36-4) (uint16 t rab)

*Reverse 16-bit colour.*

#### **Advanced features**

- bool [isReadable](#page-33-5) ()
	- *Is screen readable?*
- bool [isStorage](#page-33-6) ()
	- *Does the screen feature an external storage?*
- virtual uint16 t [readPixel](#page-34-3) (uint16 t x1, uint16 t y1) *Read pixel colour.*
- virtual void [copyPaste](#page-30-5) (uint16\_t x1, uint16\_t y1, uint16\_t x2, uint16\_t y2, uint16\_t dx, uint16\_t dy)
	- *Copy a source area to a target area.*
- virtual void [copyArea](#page-30-6) (uint16\_t x0, uint16\_t y0, uint16\_t dx, uint16\_t dy, uint32\_t &address) *Copy an area to an external support.*
- virtual void [pasteArea](#page-34-4) (uint16\_t x0, uint16\_t y0, uint16\_t dx, uint16\_t dy, uint32\_t &address, bool option=false)

*Paste an area from an external support.*

#### **Touch**

- bool [isTouch](#page-33-9) ()
	- *Is touch available?*
- bool [getTouch](#page-32-7) (uint16\_t &x, uint16\_t &y, uint16\_t &z)
	- *Poll touch.*
- <span id="page-28-0"></span>• void [calibrateTouch](#page-28-0) ()
	- *Calibrate the touch.*

# **Protected Member Functions**

- virtual void **\_fastFill** (uint16\_t x1, uint16\_t y1, uint16\_t x2, uint16\_t y2, uint16\_t colour)=0
- virtual void **setPoint** (uint16 t x1, uint16 t y1, uint16 t colour)=0
- virtual void **\_getRawTouch** (uint16\_t &x0, uint16\_t &y0, uint16\_t &z0)=0
- virtual void **setWindow** (uint16  $tx0$ , uint16  $tx0$ , uint16  $tx1$ , uint16  $ty1$ )=0
- virtual void writeData88 (uint8 t dataHigh8, uint8 t dataLow8)=0
- void **displayTarget** (uint16 t x0, uint16 t y0, uint16 t colour)
- void swap (int16 t &a, int16 t &b)
- void **\_swap** (uint16\_t &a, uint16\_t &b)
- void swap (uint8 t &a, uint8 t &b)
- uint16 t check (uint16 t x0, uint16 t xmin, uint16 t xmax)
- void triangleArea (uint16 t x1, uint16 t y1, uint16 t x2, uint16 t y2, uint16 t x3, uint16 t y3, uint16 t colour)
- bool inValue (int16 t value, int16 t valueLow, int16 t valueHigh)
- bool inSector (int16\_t valueStart, int16\_t valueEnd, int16\_t sectorLow, int16\_t sectorHigh, int16\_t criteria-Start, int16\_t criteriaEnd, int16\_t criteriaLow, int16\_t criteriaHigh, int16\_t criteria)
- bool **\_inCycle** (int16\_t value, int16\_t valueLow, int16\_t valueHigh)

## **Protected Attributes**

- uint8\_t **\_fontX**
- uint8\_t **\_fontY**
- uint8\_t **\_fontSize**
- uint8\_t **\_orientation**
- bool **\_penSolid**
- bool **\_fontSolid**
- bool **\_flagRead**
- bool **\_flagStorage**
- uint16\_t **\_screenWidth**
- uint16\_t **\_screenHeigth**
- uint8\_t **\_touchTrim**
- uint16\_t **\_touchXmin**
- uint16\_t **\_touchXmax**
- uint16\_t **\_touchYmin**
- uint16\_t **\_touchYmax**

#### <span id="page-29-0"></span>**7.1.1 Detailed Description**

Generic LCD class.

## <span id="page-29-1"></span>**7.1.2 Member Function Documentation**

<span id="page-29-2"></span>**7.1.2.1 void LCD\_screen::arc ( uint16\_t** *x0,* **uint16\_t** *y0,* **uint16\_t** *radius,* **uint16\_t** *start,* **uint16\_t** *end,* **uint16\_t** *colour* **)** [virtual]

Draw arc.

#### **Parameters**

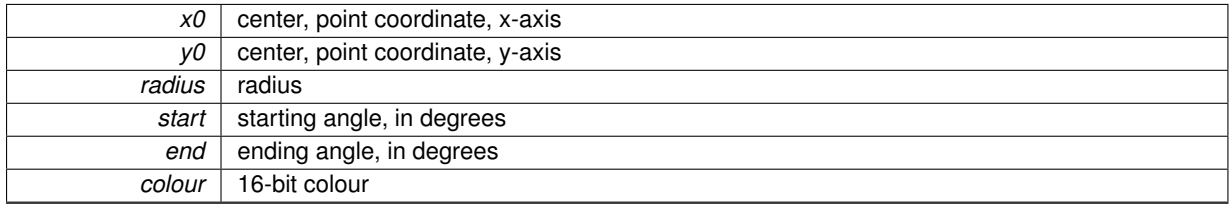

#### **Note**

if ending angle < starting angle, then starting angle..360 and 0..starting angle arcs are drawn

## <span id="page-29-5"></span><span id="page-29-3"></span>**7.1.2.2 uint16\_t LCD\_screen::averageColour ( uint16\_t** *rgb1,* **uint16\_t** *rgb2* **)**

#### Average two 16-bit colours.

#### **Parameters**

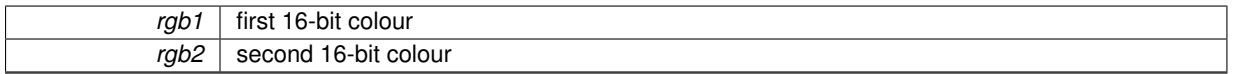

**Returns**

<span id="page-29-4"></span>averaged 16-bit colour

#### **More:** [Colours](#page-11-2)

<span id="page-30-0"></span>**7.1.2.3 virtual void LCD\_screen::begin ( )** [pure virtual]

Initialisation.

**Warning**

Definition for this method is compulsory.

<span id="page-30-7"></span>Implemented in [Screen\\_HX8353E.](#page-42-1)

<span id="page-30-1"></span>**7.1.2.4 uint16\_t LCD\_screen::calculateColour ( uint8\_t** *red,* **uint8\_t** *green,* **uint8\_t** *blue* **)**

Calculate 16-bit colour from 8-bit Red-Green-Blue components.

**Parameters**

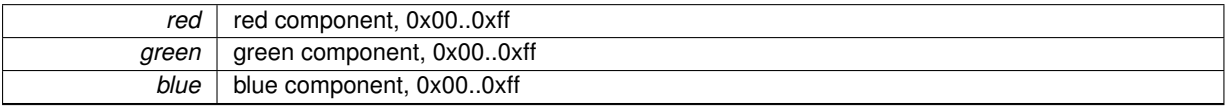

**Returns**

<span id="page-30-8"></span>16-bit colour

#### **More:** [Colours](#page-11-2)

<span id="page-30-2"></span>**7.1.2.5 void LCD\_screen::circle ( uint16\_t** *x0,* **uint16\_t** *y0,* **uint16\_t** *radius,* **uint16\_t** *colour* **)** [virtual]

Draw circle.

**Parameters**

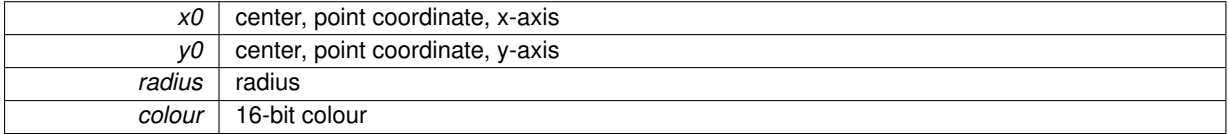

<span id="page-30-6"></span><span id="page-30-3"></span>**7.1.2.6 void LCD\_screen::copyArea ( uint16\_t** *x0,* **uint16\_t** *y0,* **uint16\_t** *dx,* **uint16\_t** *dy,* **uint32\_t &** *address* **)** [virtual]

Copy an area to an external support.

**Parameters**

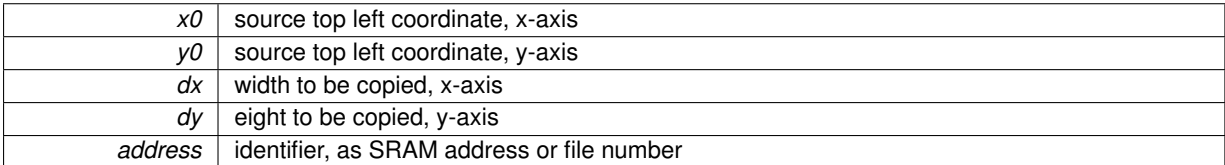

**Note**

<span id="page-30-5"></span>This feature requires a readable screen and a storage.

# **More:** [Coordinates systems,](#page-9-3) [Screens,](#page-9-4) [Storage](#page-9-5)

<span id="page-30-4"></span>**7.1.2.7 void LCD\_screen::copyPaste ( uint16\_t** *x1,* **uint16\_t** *y1,* **uint16\_t** *x2,* **uint16\_t** *y2,* **uint16\_t** *dx,* **uint16\_t** *dy* **)** [virtual]

Copy a source area to a target area.

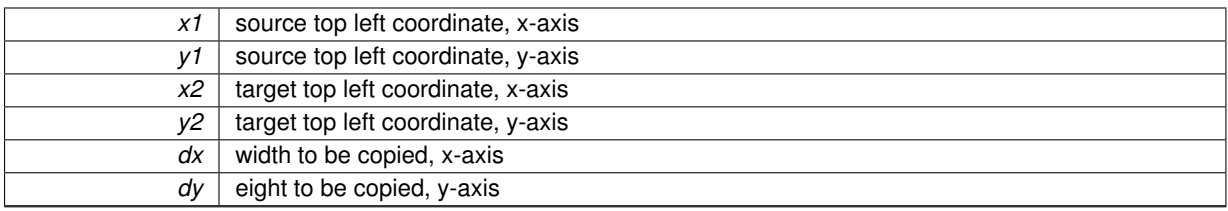

#### **Note**

This feature requires a readable screen.

#### **Warning**

<span id="page-31-3"></span>The function doesn't manage the overlapping of the source and target areas. If such a case, use [copyArea\(\)](#page-30-6) [pasteArea\(\)](#page-34-4) instead.

#### **More:** [Coordinates systems,](#page-9-3) [Screens](#page-9-4)

<span id="page-31-0"></span>**7.1.2.8** void LCD screen::dLine ( uint16\_t  $x0$ , uint16\_t  $y0$ , uint16\_t  $dx$ , uint16\_t  $dy$ , uint16\_t  $colour$  ) [virtual]

#### Draw line, vector coordinates.

#### **Parameters**

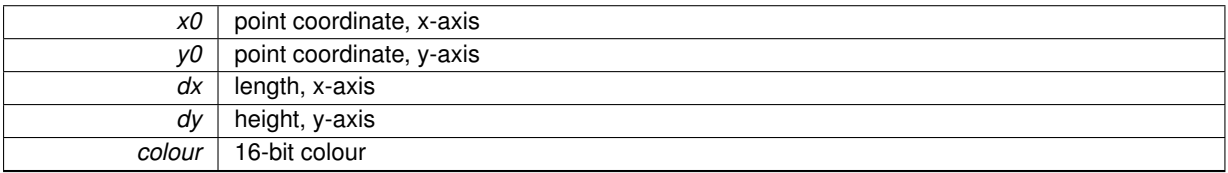

#### <span id="page-31-4"></span>**More:** [Coordinates systems,](#page-9-3) [Colours](#page-11-2)

<span id="page-31-1"></span>**7.1.2.9 void LCD\_screen::dRectangle ( uint16\_t** *x0,* **uint16\_t** *y0,* **uint16\_t** *dx,* **uint16\_t** *dy,* **uint16\_t** *colour* **)** [virtual]

#### Draw rectangle, vector coordinates.

#### **Parameters**

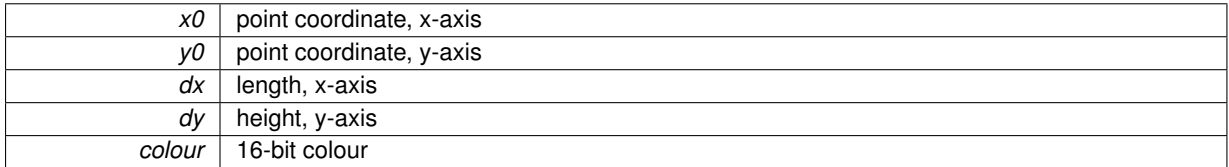

<span id="page-31-5"></span>**More:** [Coordinates systems,](#page-9-3) [Colours](#page-11-2)

#### <span id="page-31-2"></span>**7.1.2.10 virtual uint8\_t LCD\_screen::fontSizeX ( )** [pure virtual]

Font size, x-axis.

#### **Returns**

horizontal size of current font, in pixels

### **Warning**

Definition for this method is compulsory.

<span id="page-32-5"></span>Implemented in [LCD\\_screen\\_font.](#page-40-6)

```
7.1.2.11 virtual uint8_t LCD_screen::fontSizeY ( ) [pure virtual]
```
Font size, y-axis.

**Returns**

vertical size of current font, in pixels

**Warning**

Definition for this method is compulsory.

<span id="page-32-4"></span>Implemented in [LCD\\_screen\\_font.](#page-40-7)

<span id="page-32-1"></span>**7.1.2.12 uint8\_t LCD\_screen::getOrientation ( )**

Get orientation.

**Returns**

orientation orientation,  $0 =$  portrait,  $1 =$  right rotated landscape,  $2 =$  reverse portrait,  $3 =$  left rotated landscape

<span id="page-32-7"></span><span id="page-32-2"></span>**7.1.2.13 bool LCD\_screen::getTouch ( uint16\_t &** *x,* **uint16\_t &** *y,* **uint16\_t &** *z* **)**

Poll touch.

**Parameters**

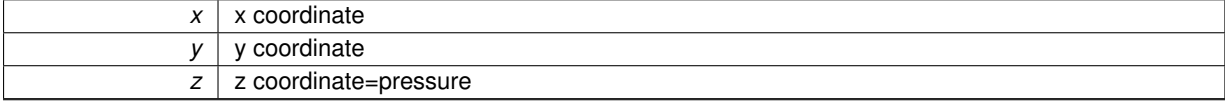

**Returns**

true if pressed

<span id="page-32-6"></span><span id="page-32-3"></span>**7.1.2.14 virtual void LCD\_screen::gText ( uint16\_t** *x0,* **uint16\_t** *y0,* **String** *s,* **uint16\_t** *textColour =* **whiteColour***,* **uint16\_t** *backColour =* **blackColour***,* **uint8\_t** *ix =* 1*,* **uint8\_t** *iy =* 1 **)** [pure virtual]

Draw ASCII Text (pixel coordinates) with selection of size.

#### **Parameters**

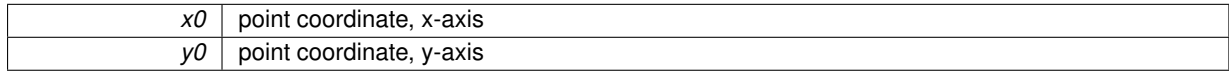

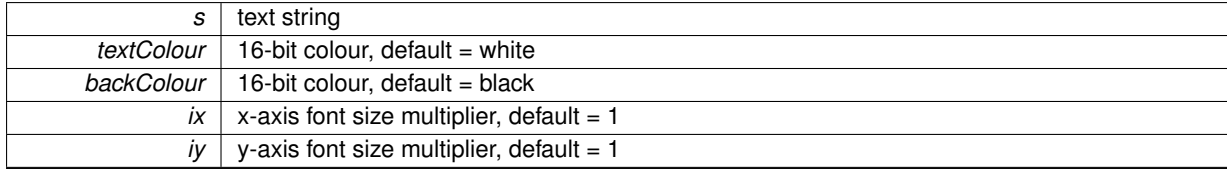

**Warning**

Definition for this method is compulsory. **More:** [Colours](#page-11-2)

<span id="page-33-7"></span>Implemented in [LCD\\_screen\\_font.](#page-40-8)

<span id="page-33-0"></span>**7.1.2.15 uint16\_t LCD\_screen::halveColour ( uint16\_t** *rgb* **)**

Half 16-bit colour.

#### **Parameters**

*rgb* 16-bit colour

#### **Returns**

<span id="page-33-5"></span>halved 16-bit colour

#### **More:** [Colours](#page-11-2)

```
7.1.2.16 bool LCD_screen::isReadable ( )
```
#### Is screen readable?

#### **Returns**

<span id="page-33-6"></span>true is screen readable, false otherwise

#### **More:** [Screens](#page-9-4)

<span id="page-33-2"></span>**7.1.2.17 bool LCD\_screen::isStorage ( )**

Does the screen feature an external storage?

**Returns**

<span id="page-33-9"></span>true is storage available, false otherwise

#### **More:** [Storage](#page-9-5)

<span id="page-33-3"></span>**7.1.2.18 bool LCD\_screen::isTouch ( )**

Is touch available?

**Returns**

true is touch available, false otherwise

<span id="page-33-8"></span><span id="page-33-4"></span>**7.1.2.19 void LCD\_screen::line ( uint16\_t** *x1,* **uint16\_t** *y1,* **uint16\_t** *x2,* **uint16\_t** *y2,* **uint16\_t** *colour* **)** [virtual]

Draw line, rectangle coordinates.

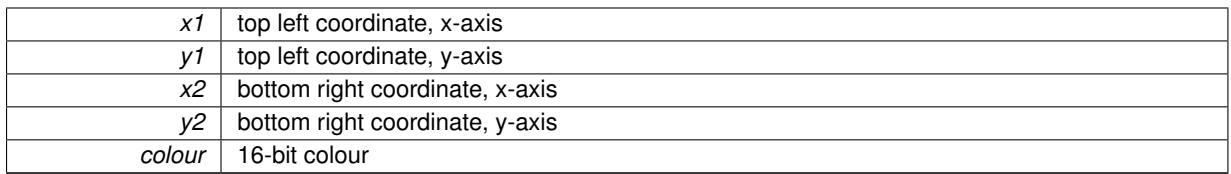

## <span id="page-34-4"></span><span id="page-34-0"></span>**7.1.2.20 void LCD\_screen::pasteArea ( uint16\_t** *x0,* **uint16\_t** *y0,* **uint16\_t** *dx,* **uint16\_t** *dy,* **uint32\_t &** *address,* **bool** *option =* false **)** [virtual]

Paste an area from an external support.

**Parameters**

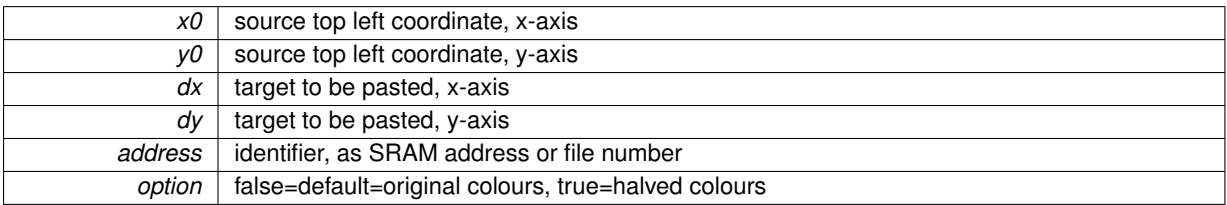

**Note**

<span id="page-34-6"></span>This feature requires a readable screen and a storage.

#### **More:** [Coordinates systems,](#page-9-3) [Screens,](#page-9-4) [Storage](#page-9-5)

<span id="page-34-1"></span>**7.1.2.21 void LCD\_screen::point ( uint16\_t** *x1,* **uint16\_t** *y1,* **uint16\_t** *colour* **)** [virtual]

Draw pixel.

**Parameters**

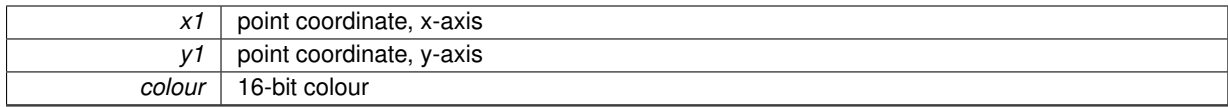

#### <span id="page-34-3"></span>**More:** [Coordinates systems,](#page-9-3) [Colours](#page-11-2)

#### <span id="page-34-2"></span>**7.1.2.22 uint16\_t LCD\_screen::readPixel ( uint16\_t** *x1,* **uint16\_t** *y1* **)** [virtual]

#### Read pixel colour.

**Parameters**

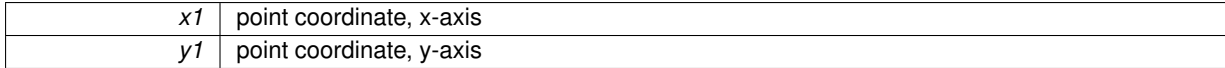

#### **Returns**

16-bit colour, bits 15-11 red, bits 10-5 green, bits 4-0 blue

#### **Note**

<span id="page-34-5"></span>This feature requires a readable screen.

**More:** [Coordinates systems,](#page-9-3) [Colours,](#page-11-2) [Screens](#page-9-4)

<span id="page-35-0"></span>**7.1.2.23 void LCD\_screen::rectangle ( uint16\_t** *x1,* **uint16\_t** *y1,* **uint16\_t** *x2,* **uint16\_t** *y2,* **uint16\_t** *colour* **)** [virtual]

Draw rectangle, rectangle coordinates.

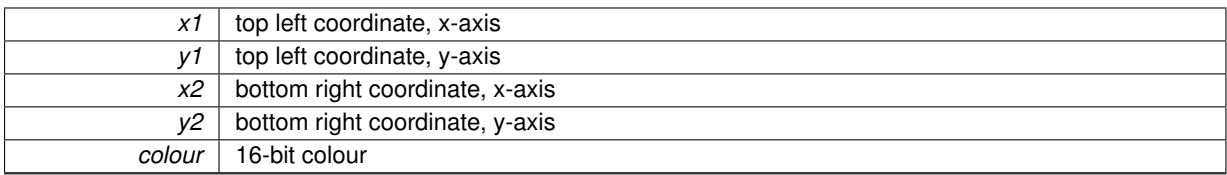

#### <span id="page-36-4"></span>**More:** [Coordinates systems,](#page-9-3) [Colours](#page-11-2)

# <span id="page-36-0"></span>**7.1.2.24 uint16\_t LCD\_screen::reverseColour ( uint16\_t** *rgb* **)**

Reverse 16-bit colour.

#### **Parameters**

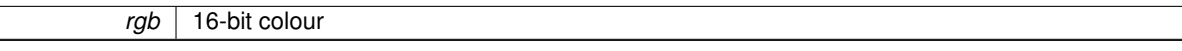

#### **Returns**

<span id="page-36-5"></span>reversed 16-bit colour

### **More:** [Colours](#page-11-2)

<span id="page-36-1"></span>**7.1.2.25 uint16\_t LCD\_screen::screenSizeX ( )** [virtual]

#### Screen size, x-axis.

**Returns**

horizontal size of the screen, in pixels

#### **Note**

240 means 240 pixels and thus 0..239 coordinates (decimal)

<span id="page-36-6"></span><span id="page-36-2"></span>**7.1.2.26 uint16\_t LCD\_screen::screenSizeY ( )** [virtual]

Screen size, y-axis.

#### **Returns**

vertical size of the screen, in pixels

#### **Note**

240 means 240 pixels and thus 0..239 coordinates (decimal)

```
7.1.2.27 virtual void LCD_screen::setFontSize ( uint8_t size ) [pure virtual]
```
Select font size.

 $size$  default =  $0 = small, 1 = large$ 

**Warning**

Definition for this method is compulsory.

<span id="page-37-9"></span>Implemented in [LCD\\_screen\\_font.](#page-41-3)

<span id="page-37-0"></span>**7.1.2.28 void LCD\_screen::setFontSolid ( bool** *flag =* true **)** [virtual]

Set transparent or opaque text.

**Parameters**

 $flag$  default = 1 = opaque = solid, false = transparent

**Warning**

Definition for this method is compulsory.

<span id="page-37-6"></span><span id="page-37-1"></span>**7.1.2.29 void LCD\_screen::setOrientation ( uint8\_t** *orientation* **)** [virtual]

Set orientation.

**Parameters**

*orientation* orientation, 0 = portrait, 1 = right rotated landscape, 2 = reverse portrait, 3 = left rotated landscape

<span id="page-37-8"></span>Reimplemented in [Screen\\_HX8353E.](#page-43-8)

<span id="page-37-2"></span>**7.1.2.30 void LCD\_screen::setPenSolid ( bool** *flag =* true **)** [virtual]

Set pen opaque.

**Parameters**

 $flag$  default = true = opaque = solid, false = wire frame

<span id="page-37-7"></span><span id="page-37-3"></span>**7.1.2.31** void LCD\_screen::showInformation ( uint16\_t  $x0 = 0$ , uint16\_t  $y0 = 0$  ) [virtual]

Show information.

**Parameters**

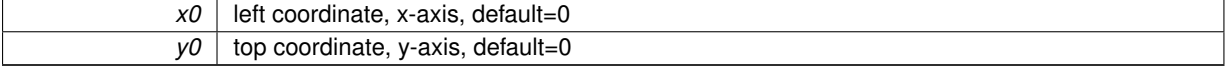

<span id="page-37-5"></span>Display information: screen, size, fonts, touch

<span id="page-37-4"></span>**7.1.2.32 void LCD\_screen::splitColour ( uint16\_t** *rgb,* **uint8\_t &** *red,* **uint8\_t &** *green,* **uint8\_t &** *blue* **)**

Calculate 8-bit Red-Green-Blue components from 16-bit colour.

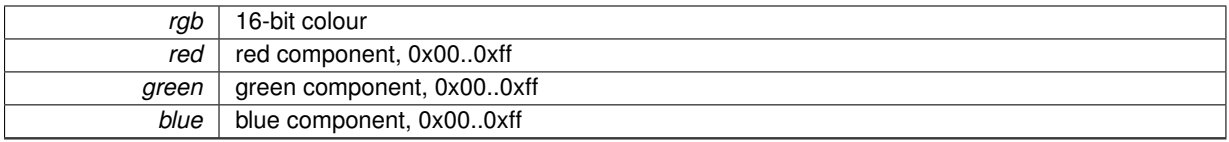

#### <span id="page-38-5"></span>**More:** [Colours](#page-11-2)

#### <span id="page-38-0"></span>**7.1.2.33 void LCD\_screen::triangle ( uint16\_t** *x1,* **uint16\_t** *y1,* **uint16\_t** *x2,* **uint16\_t** *y2,* **uint16\_t** *x3,* **uint16\_t** *y3,* **uint16\_t** *colour* **)** [virtual]

#### Draw triangle, rectangle coordinates.

#### **Parameters**

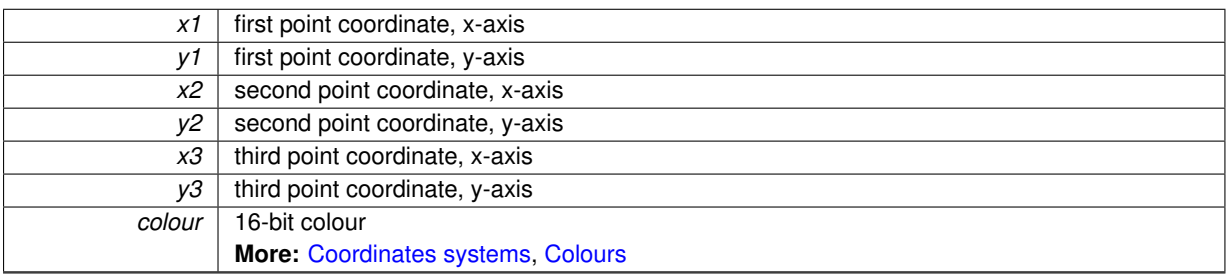

#### <span id="page-38-4"></span><span id="page-38-1"></span>**7.1.2.34 virtual String LCD\_screen::WhoAmI ( )** [pure virtual]

Request information about the screen.

**Returns**

string with hardware version

#### **Warning**

Definition for this method is compulsory.

Implemented in [Screen\\_HX8353E.](#page-44-1)

The documentation for this class was generated from the following files:

- [LCD\\_screen.h](#page-48-5)
- <span id="page-38-3"></span>• LCD\_screen.cpp

# <span id="page-38-2"></span>**7.2 LCD\_screen\_font Class Reference**

Generic LCD with font class.

```
#include <LCD_screen_font.h>
```
Inheritance diagram for LCD\_screen\_font:

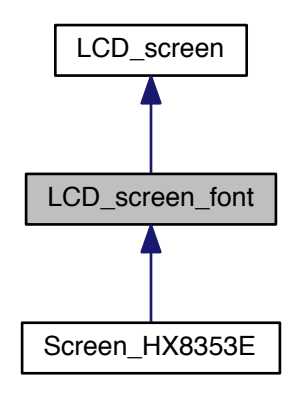

Collaboration diagram for LCD\_screen\_font:

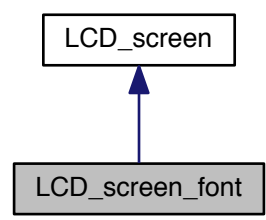

#### <span id="page-39-0"></span>**Public Member Functions**

• LCD\_screen\_font ()

Constructor.

#### **Text**

- virtual void setFontSize (uint8\_t font=0)
	- Set font size.
- virtual uint8\_t fontMax ()
	- Number of fonts.
- virtual uint8\_t fontSizeX ()
	- Font size, x-axis.
- virtual uint8 t fontSizeY () Font size, y-axis.
- · virtual void gText (uint16\_t x0, uint16\_t y0, String s, uint16\_t textColour=whiteColour, uint16\_t back-Colour=blackColour, uint8\_t ix=1, uint8\_t iy=1)

Draw ASCII Text (pixel coordinates) with selection of size.

# **Protected Member Functions**

- uint8 t **getCharacter** (uint8 t c, uint8 t i)
- virtual void **\_fastFill** (uint16\_t x1, uint16\_t y1, uint16\_t x2, uint16\_t y2, uint16\_t colour)=0
- virtual void setPoint (uint16 t x1, uint16 t y1, uint16 t colour)=0
- virtual void **getRawTouch** (uint16 t &x0, uint16 t &y0, uint16 t &z0)=0
- virtual void **setWindow** (uint16  $tx0$ , uint16  $tx0$ , uint16  $tx1$ , uint16  $ty1$ )=0
- virtual void writeData88 (uint8 t dataHigh8, uint8 t dataLow8)=0

#### **Additional Inherited Members**

## <span id="page-40-0"></span>**7.2.1 Detailed Description**

Generic LCD with font class.

## <span id="page-40-1"></span>**7.2.2 Member Function Documentation**

```
7.2.2.1 uint8_t LCD_screen_font::fontMax ( ) [virtual]
```
Number of fonts.

#### **Returns**

number of fonts available

#### **Note**

```
First font is numbered 0, second 1, ...
The latest font is numbered fontMax()-1
```

```
7.2.2.2 uint8 t LCD screen font::fontSizeX () [virtual]
```
Font size, x-axis.

**Returns**

horizontal size of current font, in pixels

<span id="page-40-7"></span>Implements [LCD\\_screen.](#page-31-5)

<span id="page-40-4"></span>**7.2.2.3 uint8\_t LCD\_screen\_font::fontSizeY ( )** [virtual]

Font size, y-axis.

### **Returns**

vertical size of current font, in pixels

<span id="page-40-8"></span>Implements [LCD\\_screen.](#page-32-5)

<span id="page-40-5"></span>7.2.2.4 void LCD screen\_font::qText ( uint16  $t$  *x0,* uint16  $t$  *y0,* String *s,* uint16  $t$  *textColour =* whiteColour, uint16  $t$  $\textit{backColor} = \textit{blackColor}, \textit{uint8\_t} \textit{ix} = 1, \textit{uint8\_t} \textit{iy} = 1)$  [virtual]

Draw ASCII Text (pixel coordinates) with selection of size.

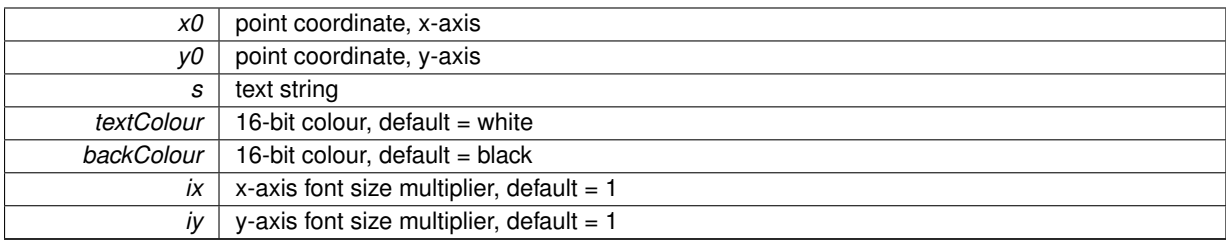

<span id="page-41-3"></span>Implements LCD\_screen.

<span id="page-41-0"></span>7.2.2.5 void LCD\_screen\_font::setFontSize ( uint8\_t font = 0 ) [virtual]

Set font size.

#### **Parameters**

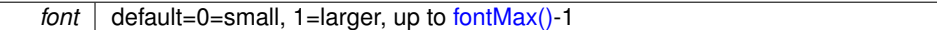

#### Implements LCD\_screen.

The documentation for this class was generated from the following files:

- LCD\_screen\_font.h
- <span id="page-41-2"></span>• LCD\_screen\_font.cpp

#### <span id="page-41-1"></span> $7.3$ **Screen HX8353E Class Reference**

Class for Educational BoosterPack MKII.

#include <Screen\_HX8353E.h>

Inheritance diagram for Screen\_HX8353E:

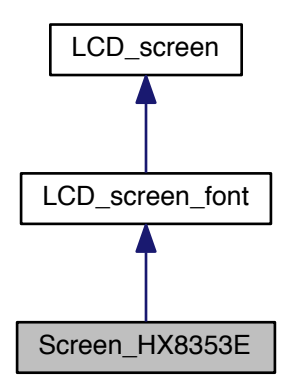

Collaboration diagram for Screen\_HX8353E:

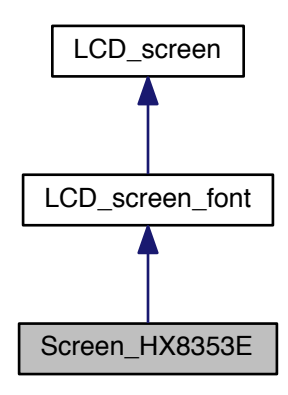

#### **Public Member Functions**

- Screen\_HX8353E ()
	- Constructor with default pins.
- · Screen\_HX8353E (uint8\_t resetPin, uint8\_t dataCommandPin, uint8\_t chipSelectPin, uint8\_t backlightPin) Constructor.
- <span id="page-42-1"></span>• void begin ()

Initialisation.

• String WhoAml ()

Request information about the screen.

• void invert (boolean flag)

Invert screen.

• void setBacklight (boolean flag)

Switch backlight on or off.

- void setDisplay (boolean flag)
	- Switch display on or off.
- void setOrientation (uint8\_t orientation)

Set orientation.

#### **Additional Inherited Members**

### <span id="page-42-0"></span>7.3.1 Detailed Description

Class for Educational BoosterPack MKII.

Screen controller

- LCD: HX8353E, 4-wire 8-bit SPI with R/S line
- touch: no touch

# <span id="page-43-0"></span>**7.3.2 Constructor & Destructor Documentation**

<span id="page-43-1"></span>**7.3.2.1 Screen\_HX8353E::Screen\_HX8353E ( )**

Constructor with default pins.

**Note**

Default pins for LaunchPad MSP430F5529 / LaunchPad Stellaris LM4F 17 / NULL / NULL = LCD Reset 31 / P?\_? / P?\_? = LCD Data/Command 13 / P?\_? / P?\_? = LCD Chip Select 39 / P? $?$  / P? $?$  = LCD PWM Backlight

<span id="page-43-9"></span><span id="page-43-2"></span>**7.3.2.2 Screen\_HX8353E::Screen\_HX8353E ( uint8\_t** *resetPin,* **uint8\_t** *dataCommandPin,* **uint8\_t** *chipSelectPin,* **uint8\_t** *backlightPin* **)**

Constructor.

**Parameters**

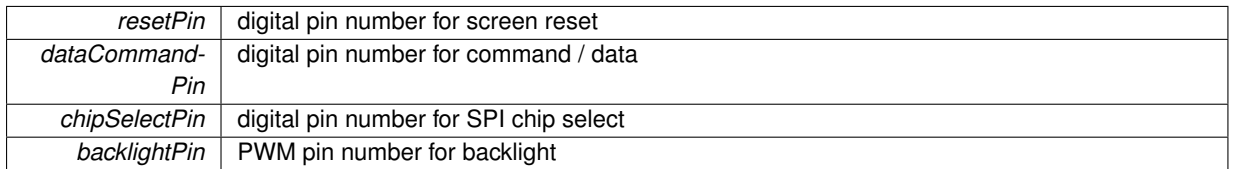

#### <span id="page-43-3"></span>**7.3.3 Member Function Documentation**

<span id="page-43-4"></span>**7.3.3.1 void Screen\_HX8353E::invert ( boolean** *flag* **)**

Invert screen.

**Parameters**

 $flag$  | true to invert, false for normal screen

<span id="page-43-10"></span><span id="page-43-5"></span>**7.3.3.2 void Screen\_HX8353E::setBacklight ( boolean** *flag* **)**

Switch backlight on or off.

**Parameters**

 $flag$  true=on, false=off

#### <span id="page-43-11"></span><span id="page-43-6"></span>**7.3.3.3 void Screen\_HX8353E::setDisplay ( boolean** *flag* **)**

Switch display on or off.

**Parameters**

*flag* | true=on, false=off

<span id="page-43-8"></span><span id="page-43-7"></span>**7.3.3.4 void Screen\_HX8353E::setOrientation ( uint8\_t** *orientation* **)** [virtual]

Set orientation.

*orientation* | orientation, 0=portrait, 1=right rotated landscape, 2=reverse portrait, 3=left rotated landscape

<span id="page-44-1"></span>Reimplemented from [LCD\\_screen.](#page-37-6)

<span id="page-44-0"></span>**7.3.3.5 String Screen\_HX8353E::WhoAmI ( )** [virtual]

Request information about the screen.

**Returns**

string with hardware version

Implements [LCD\\_screen.](#page-38-4)

The documentation for this class was generated from the following files:

- [Screen\\_HX8353E.h](#page-57-4)
- Screen\_HX8353E.cpp

# <span id="page-46-0"></span>**File Documentation**

# <span id="page-46-1"></span>**8.1 LCD\_documentation.h File Reference**

Documentation for the [LCD\\_screen](#page-26-1) Library Suite.

### <span id="page-46-2"></span>**8.1.1 Detailed Description**

Documentation for the LCD screen Library Suite. Additional documentation on coordinates, fonts and colours

The [LCD\\_screen](#page-26-1) Library Suite is the continuation of the [Serial\\_LCD Library Suite](http://embeddedcomputing.weebly.com/serial_lcd-library-suite-for-4d-systems-screens.html). The Serial\_LCD Library Suite is now obsolete and no longer maintained. 4D Systems has launched a new series of screens and provides the libraries for the new serial SPE2 protocol, which is not compatible with former SGC serial protocol. While Serial LCD Library Suite was limited to 4D Systems screens in SGC mode, the LCD screen Library Suite adresses a larger audience of basic screens, with a variety of sizes, connections and features.

*Member* of [LCD\\_screen](#page-26-1) Library Suite

*[LCD\\_screen](#page-26-1)* Library Suite

For Arduino 1.0, chipKIT MPIDE 0023, Wiring 1.0, Energia 009

*Developed* with [embedXcode](http://embedXcode.weebly.com)

**Author**

Rei VILO <http://embeddedcomputing.weebly.com>

**Date**

May 20, 2013

**Version**

release 109

**Copyright**

(c) Rei VILO, 2010-2013 All rights reserved

Dual license:

- For hobbyists and for personal usage: Attribution-NonCommercial-ShareAlike 3.0 Unported (CC BY-NC-SA  $3.0)$
- For professionals or organisations or for commercial usage: All rights reserved
- For hobbyists and for personal usage: Attribution-NonCommercial-ShareAlike 3.0 Unported (CC BY-NC-SA  $3.0)$

For any enquiry about license, http://embeddedcomputing.weebly.com/contact

#### <span id="page-47-0"></span>LCD\_protocol100.ino File Reference 8.2

#### Main sketch.

```
#include "SPI.h"
#include "screen_HX8353E.h"
Include dependency graph for LCD protocol100.ino:
```
<span id="page-47-1"></span>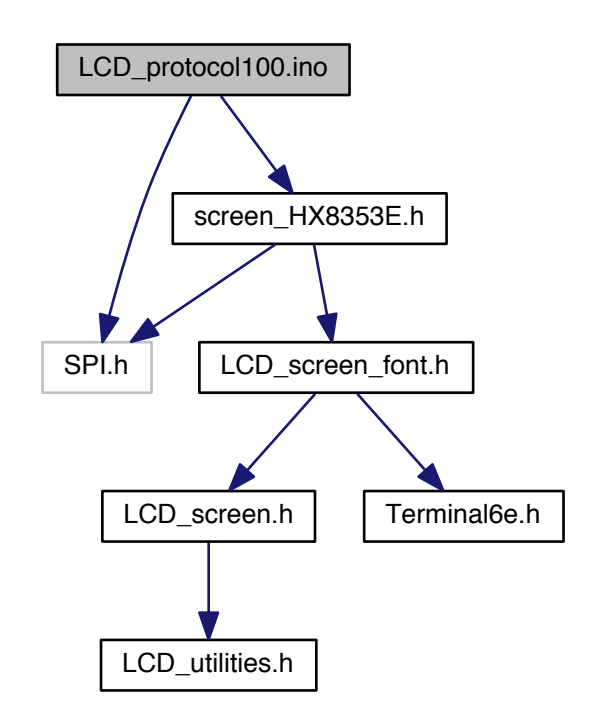

#### **Functions**

- void protocolSquare (uint16 t pixels) protocolSquare
- void protocolCopyPaste (uint8\_t orientation=1) protocolCopyPaste
- void protocolText () protocolText
- void setup ()
- 
- $\cdot$  void loop ()

# **Variables**

• [Screen\\_HX8353E](#page-41-2) **myScreen**

#### <span id="page-48-0"></span>**8.2.1 Detailed Description**

Main sketch. Measure the speed of the screen

*Developed* with [embedXcode+](http://embedXcode.weebly.com)

**Author**

Rei VILO <http://embeddedcomputing.weebly.com>

**Date**

Oct 05, 2013

**Version**

104

**Copyright**

(c) Rei VILO, 2013  $CC = BY SA NC$ 

**See Also**

ReadMe.txt for references

#### <span id="page-48-1"></span>**8.2.2 Function Documentation**

```
8.2.2.1 void protocolCopyPaste ( uint8_t orientation = 1 )
```
protocolCopyPaste

measure time to copy-paste a 64x64 area

**Parameters**

*orientation* default=1

#### <span id="page-48-6"></span><span id="page-48-3"></span>**8.2.2.2 void protocolSquare ( uint16\_t** *pixels* **)**

protocolSquare

measure time to draw a square with side=pixels

**Parameters**

<span id="page-48-5"></span>*pixels* | number of pixels of one side

<span id="page-48-7"></span><span id="page-48-4"></span>**8.2.2.3 void protocolText ( )**

protocolText

measure time to draw text in 3 fonts, 4 orientations, 10x

#### <span id="page-49-0"></span>**LCD\_screen.h File Reference** 8.3

#### Class library header.

#include "LCD\_utilities.h" Include dependency graph for LCD\_screen.h:

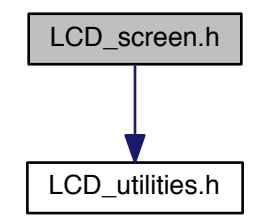

This graph shows which files directly or indirectly include this file:

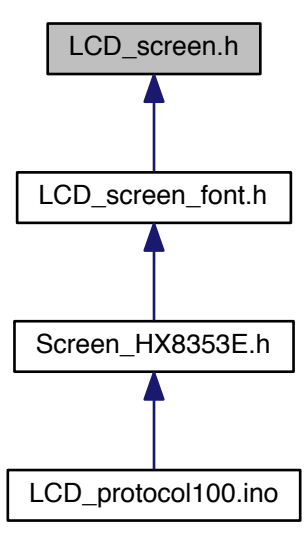

#### **Classes**

- · class LCD screen
	- Generic LCD class.

# <span id="page-49-1"></span>**Macros**

+ #define LCD\_SCREEN\_RELEASE 114

*Library release number.*

#### **Variables**

# <span id="page-50-1"></span>**Colours constants**

- const uint16\_t [blackColour](#page-50-1) = 0b0000000000000000 *black*
- <span id="page-50-2"></span>• const uint16\_t [whiteColour](#page-50-2) = 0b1111111111111111 *white*
- <span id="page-50-3"></span>• const uint16 t [redColour](#page-50-3) = 0b11111000000000000 *red*
- <span id="page-50-4"></span> $\cdot$  const uint16 t [greenColour](#page-50-4) = 0b0000011111100000 *green*
- <span id="page-50-5"></span>• const uint16\_t [blueColour](#page-50-5) = 0b0000000000011111 *blue*
- <span id="page-50-6"></span>• const uint16 t [yellowColour](#page-50-6) = 0b1111111111100000 *yellow*
- <span id="page-50-7"></span>• const uint16\_t [cyanColour](#page-50-7) = 0b0000011111111111 *cyan*
- <span id="page-50-8"></span> $\cdot$  const uint16 t [orangeColour](#page-50-8) = 0b1111101111100000 *orange*
- <span id="page-50-9"></span>• const uint16\_t [magentaColour](#page-50-9) = 0b1111100000001111 *magenta*
- <span id="page-50-10"></span>• const uint16\_t [violetColour](#page-50-10) = 0b1111100000011111 *violet*
- <span id="page-50-11"></span>• const uint16\_t [grayColour](#page-50-11) = 0b0111101111101111 *gray*
- <span id="page-50-12"></span>• const uint16 t [darkGrayColour](#page-50-12) = 0b0011100111100111 *dark gray*

# <span id="page-50-0"></span>**8.3.1 Detailed Description**

Class library header. Generic LCD class library

#### **Project** [LCD\\_screen](#page-26-1)

*Developed* with [embedXcode](http://embedXcode.weebly.com)

#### **Author**

Rei VILO embedXcode.weebly.com

#### **Date**

Dec 10, 2013

**Version**

114

Copyright

```
(c) Rei VILO, 2010-2013
All rights reserved
http://embeddedcomputing.weebly.com/lcd_screen-library-suite
```
Dual license:

- For hobbyists and for personal usage: Attribution-NonCommercial-ShareAlike 3.0 Unported (CC BY-NC-SA  $3.0)$
- For professionals or organisations or for commercial usage: All rights reserved

For any enquiry about license, http://embeddedcomputing.weebly.com/contact

**See Also** 

ReadMe.txt for references

#### <span id="page-51-1"></span><span id="page-51-0"></span>LCD\_screen\_font.h File Reference 8.4

```
Class library header.
```

```
#include "LCD_screen.h"
#include "Terminal6e.h"
Include dependency graph for LCD_screen_font.h:
```
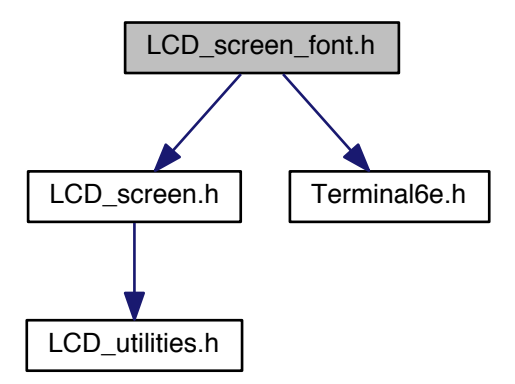

This graph shows which files directly or indirectly include this file:

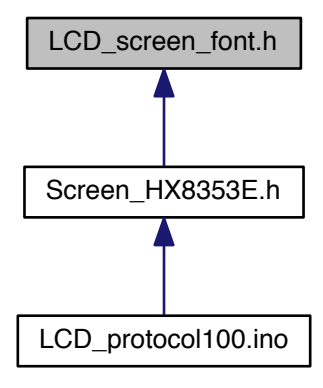

#### **Classes**

· class LCD screen font Generic LCD with font class.

#### <span id="page-52-1"></span>**Macros**

• #define LCD\_SCREEN\_FONT\_RELEASE 114

Library release number.

• #define MAX FONT SIZE 1 Biggest font size.

# <span id="page-52-0"></span>8.4.1 Detailed Description

Class library header. Generic LCD with font class library

Project LCD\_screen\_font\_main

Developed with embedXcode

Author

Rei VILO embedXcode.weebly.com

Date

Dec 10, 2013

Version

114

**Copyright**

(c) Rei VILO, 2010-2013 All rights reserved [http://embeddedcomputing.weebly.com/lcd\\_screen-library-suite](http://embeddedcomputing.weebly.com/lcd_screen-library-suite)

Dual license:

- For hobbyists and for personal usage: Attribution-NonCommercial-ShareAlike 3.0 Unported (CC BY-NC-SA 3.0)
- For professionals or organisations or for commercial usage: All rights reserved

For any enquiry about license, <http://embeddedcomputing.weebly.com/contact>

**See Also**

ReadMe.txt for references

<span id="page-53-0"></span>**8.4.2 Macro Definition Documentation**

<span id="page-53-1"></span>**8.4.2.1 #define MAX\_FONT\_SIZE 1**

<span id="page-53-3"></span>Biggest font size. Based on the MCU, by default=0

# <span id="page-53-2"></span>**8.5 LCD\_utilities.h File Reference**

Library header.

This graph shows which files directly or indirectly include this file:

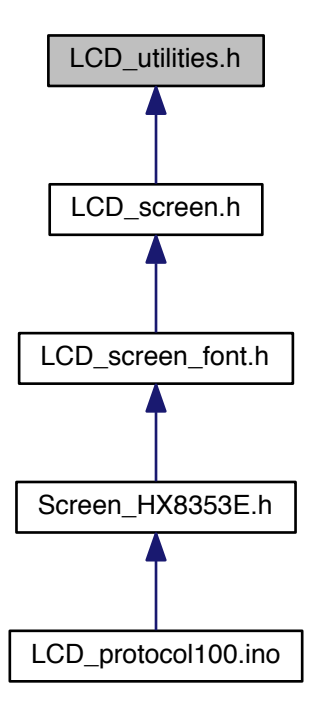

#### <span id="page-54-0"></span>**Macros**

• #define LCD\_UTILITIES\_RELEASE 102 Library release number.

#### **Functions**

### **Utilities**

- int32\_t cos32x100 (int32\_t degreesX100) Cosinus.
- int32\_t sin32x100 (int32\_t degreesX100) Sinus.
- String utf2iso (String s) UTF-8 to ISO-8859-1 Converter.

#### Format

Utilities to format float, 64-bit unsigned integer, hexadecimal and period into string

- · String htoa (uint32\_t number, uint8\_t size=0) Convert hexadecimal to string.
- · String btoa (uint16\_t number, uint8\_t size=8) Convert binary to string.
- String ttoa (uint32\_t number, uint8\_t size=0) Convert time is ms to string.
- · String i32toa (int32\_t number, int32\_t unit=1, uint8\_t decimal=0, uint8\_t size=0) Convert int32\_t to string.

#### <span id="page-55-0"></span>**8.5.1 Detailed Description**

Library header. Utilities for [LCD\\_screen](#page-26-1)

#### **Project** [LCD\\_screen](#page-26-1)

*Developed* with [embedXcode](http://embedXcode.weebly.com)

**Author**

Rei VILO embedXcode.weebly.com

**Date**

Sep 18, 2013

**Version**

102

#### **Copyright**

```
(c) Rei VILO, 2010-2013
All rights reserved
http://embeddedcomputing.weebly.com/lcd_screen-library-suite
```
Dual license:

- For hobbyists and for personal usage: Attribution-NonCommercial-ShareAlike 3.0 Unported (CC BY-NC-SA 3.0)
- For professionals or organisations or for commercial usage: All rights reserved

For any enquiry about license, <http://embeddedcomputing.weebly.com/contact>

**See Also**

ReadMe.txt for references

# <span id="page-55-1"></span>**8.5.2 Function Documentation**

<span id="page-55-2"></span>**8.5.2.1 String btoa ( uint16\_t** *number,* **uint8\_t** *size =* 8 **)**

Convert binary to string.

**Parameters**

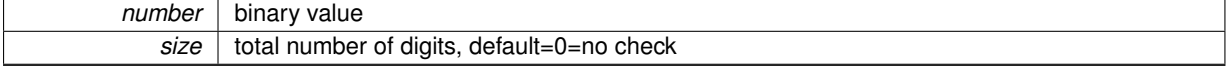

**Returns**

formated string

```
8.5.2.2 int32_t cos32x100 ( int32_t degreesX100 )
```
Cosinus.

*degreesX100* angle in degrees, x100

#### **Returns**

cosinus value, x100

#### **Note**

This function uses integers only.

<span id="page-56-4"></span><span id="page-56-0"></span>**8.5.2.3 String htoa ( uint32\_t** *number,* **uint8\_t** *size =* 0 **)**

#### Convert hexadecimal to string.

#### **Parameters**

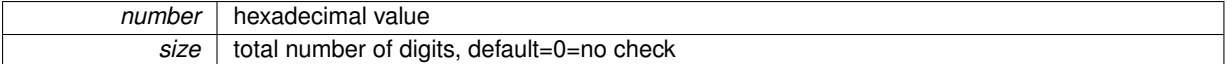

#### **Returns**

formated string

<span id="page-56-5"></span><span id="page-56-1"></span>**8.5.2.4 String i32toa ( int32\_t** *number,* **int32\_t** *unit =* 1*,* **uint8\_t** *decimal =* 0*,* **uint8\_t** *size =* 0 **)**

#### Convert int32\_t to string.

#### **Parameters**

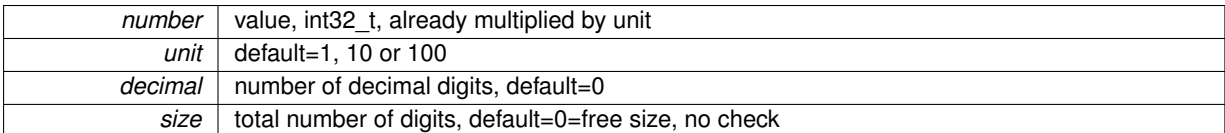

#### **Note**

size  $>=$  integer digits  $+1$  for decimal separator  $. +$  decimal=decimal digits

#### **Returns**

formated string

### **Note**

In case of insufficient place or overflow, # is returned

#### <span id="page-56-3"></span><span id="page-56-2"></span>**8.5.2.5 int32\_t sin32x100 ( int32\_t** *degreesX100* **)**

Sinus.

*degreesX100* angle in degrees, x100

#### **Returns**

sinus value, x100

#### **Note**

This function uses integers only.

#### <span id="page-57-5"></span><span id="page-57-0"></span>**8.5.2.6 String ttoa ( uint32\_t** *number,* **uint8\_t** *size =* 0 **)**

#### Convert time is ms to string.

**Parameters**

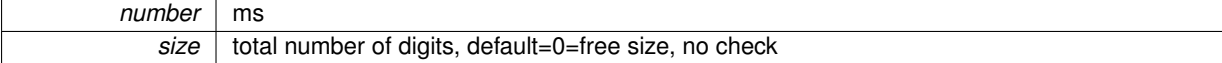

#### **Returns**

formated string with time unit, ms, s, mn, h

#### **Note**

Automatic selection of the time unit: ms, s, mn, h In case of insufficient place or overflow, # is returned

#### <span id="page-57-3"></span><span id="page-57-1"></span>**8.5.2.7 String utf2iso ( String** *s* **)**

UTF-8 to ISO-8859-1 Converter.

#### **Parameters**

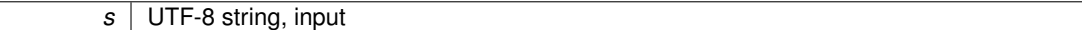

#### **Returns**

ISO-8859-1 string, output

# **See Also**

The Unicode Consortium. The Unicode Standard, Version 6.2.0, (Mountain View, CA: The Unicode Consortium, 2012. ISBN 978-1-936213-07-8) <http://www.unicode.org/versions/Unicode6.2.0/>

# <span id="page-57-4"></span><span id="page-57-2"></span>**8.6 Screen\_HX8353E.h File Reference**

Library header.

#include "LCD\_screen\_font.h" #include "SPI.h" Include dependency graph for Screen\_HX8353E.h:

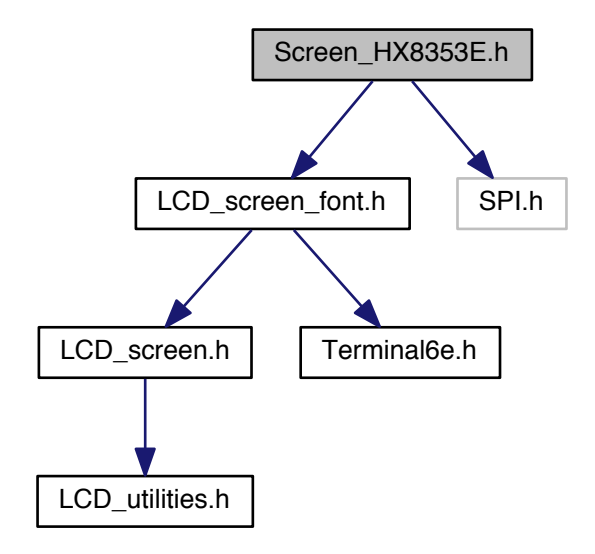

This graph shows which files directly or indirectly include this file:

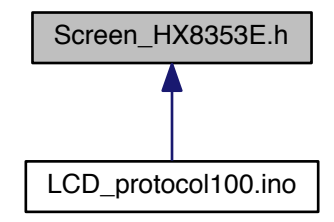

**Classes** 

· class Screen\_HX8353E

Class for Educational BoosterPack MKII.

## <span id="page-58-0"></span>**Macros**

· #define SCREEN HX8353 RELEASE 100

Library release number.

#### <span id="page-59-0"></span>**8.6.1 Detailed Description**

Library header. HX8353E screen library

**Project** new\_screen\_HX8353

*Developed* with [embedXcode](http://embedXcode.weebly.com)

**Author**

Rei VILO embedXcode.weebly.com

**Date**

Dec 06, 2013

**Version**

100

**Copyright**

© Rei VILO, 2013 All rights reserved

Dual license:

- For hobbyists and for personal usage: Attribution-NonCommercial-ShareAlike 3.0 Unported (CC BY-NC-SA 3.0)
- For professionals or organisations or for commercial usage: All rights reserved

For any enquiry about license, <http://embeddedcomputing.weebly.com/contact>

**See Also**

- Fonts generated with MikroElektronika GLCD Font Creator 1.2.0.0 <http://www.mikroe.com>
- [LCD\\_screen](#page-26-1) Library Suite [http://embeddedcomputing.weebly.com/lcd\\_screen-library-suite.html](http://embeddedcomputing.weebly.com/lcd_screen-library-suite.html)
- Serial LCD Library Suite <http://embeddedcomputing.weebly.com/serial-lcd.html>

# <span id="page-59-2"></span><span id="page-59-1"></span>**8.7 Terminal12e.h File Reference**

Extended font library.

<span id="page-59-3"></span>**Macros**

• #define [TERMINAL12E\\_FONT\\_RELEASE](#page-59-3) 102

*Library release number.*

#### <span id="page-60-0"></span>**Detailed Description**  $8.7.1$

Extended font library. Font Terminal 12 x 16

Developed with embedXcode

Author

Rei VILO http://embeddedcomputing.weebly.com

Date

May 26, 2012

Version

102

#### Copyright

```
(c) Rei VILO, 2012
Attribution-NonCommercial-ShareAlike 3.0 Unported (CC BY-NC-SA 3.0)
```
See Also

Font Generated by MikroElektronika GLCD Font Creator 1.2.0.0 MikroeElektronika 2011 http://www.mikroe.com

#### <span id="page-60-2"></span><span id="page-60-1"></span>**Terminal6e.h File Reference** 8.8

Extended font library.

This graph shows which files directly or indirectly include this file:

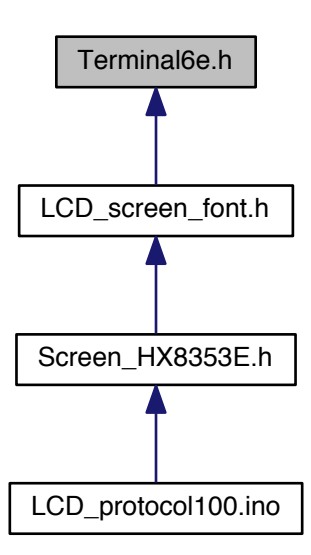

#### <span id="page-61-4"></span>**Macros**

• #define [TERMINAL6E\\_FONT\\_RELEASE](#page-61-4) 102 *Library release number.*

## <span id="page-61-0"></span>**8.8.1 Detailed Description**

Extended font library. Font Terminal 6 x 8

*Developed* with [embedXcode](http://embedXcode.weebly.com)

#### **Author**

Rei VILO

<http://embeddedcomputing.weebly.com>

# **Date**

May 26, 2012

## **Version**

102

#### **Copyright**

```
(c) Rei VILO, 2012
Attribution-NonCommercial-ShareAlike 3.0 Unported (CC BY-NC-SA 3.0)
```
# **See Also**

```
Font Generated by MikroElektronika GLCD Font Creator 1.2.0.0
MikroeElektronika 2011 http://www.mikroe.com
```
# <span id="page-61-3"></span><span id="page-61-1"></span>**8.9 Terminal8e.h File Reference**

Extended font library.

## <span id="page-61-5"></span>**Macros**

• #define [TERMINAL8E\\_FONT\\_RELEASE](#page-61-5) 102 *Library release number.*

#### <span id="page-61-2"></span>**8.9.1 Detailed Description**

Extended font library. Font Terminal 8 x 12

*Developed* with [embedXcode](http://embedXcode.weebly.com)

**Author**

```
Rei VILO
http://embeddedcomputing.weebly.com
```
## **Date**

May 26, 2012

#### **Version**

102

# **Copyright**

(c) Rei VILO, 2012 Attribution-NonCommercial-ShareAlike 3.0 Unported (CC BY-NC-SA 3.0)

### **See Also**

Font Generated by MikroElektronika GLCD Font Creator 1.2.0.0 MikroeElektronika 2011 <http://www.mikroe.com>